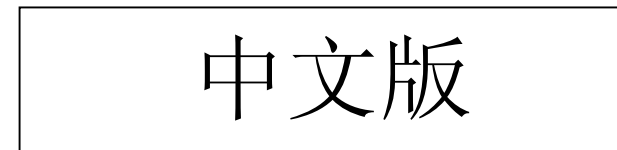

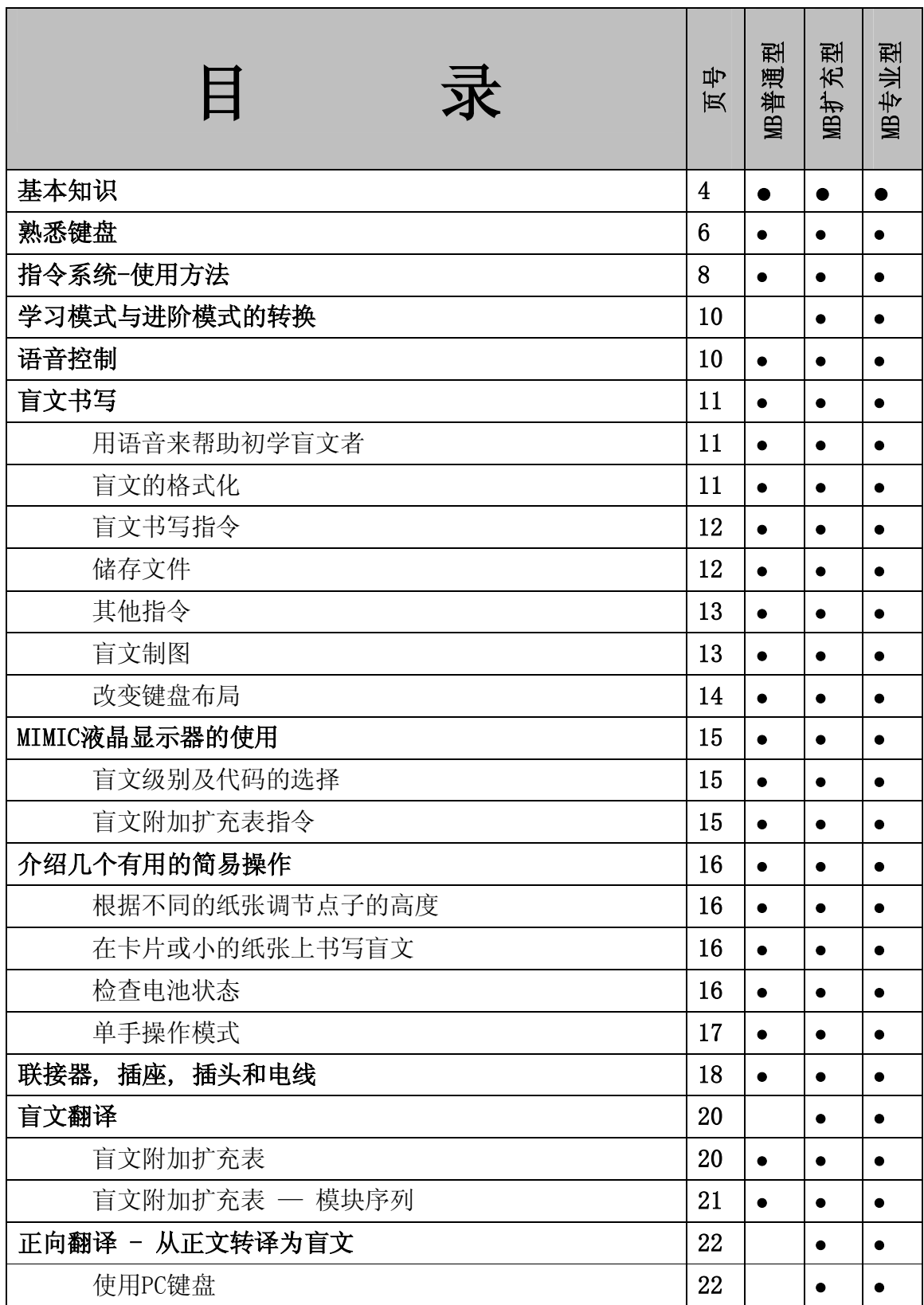

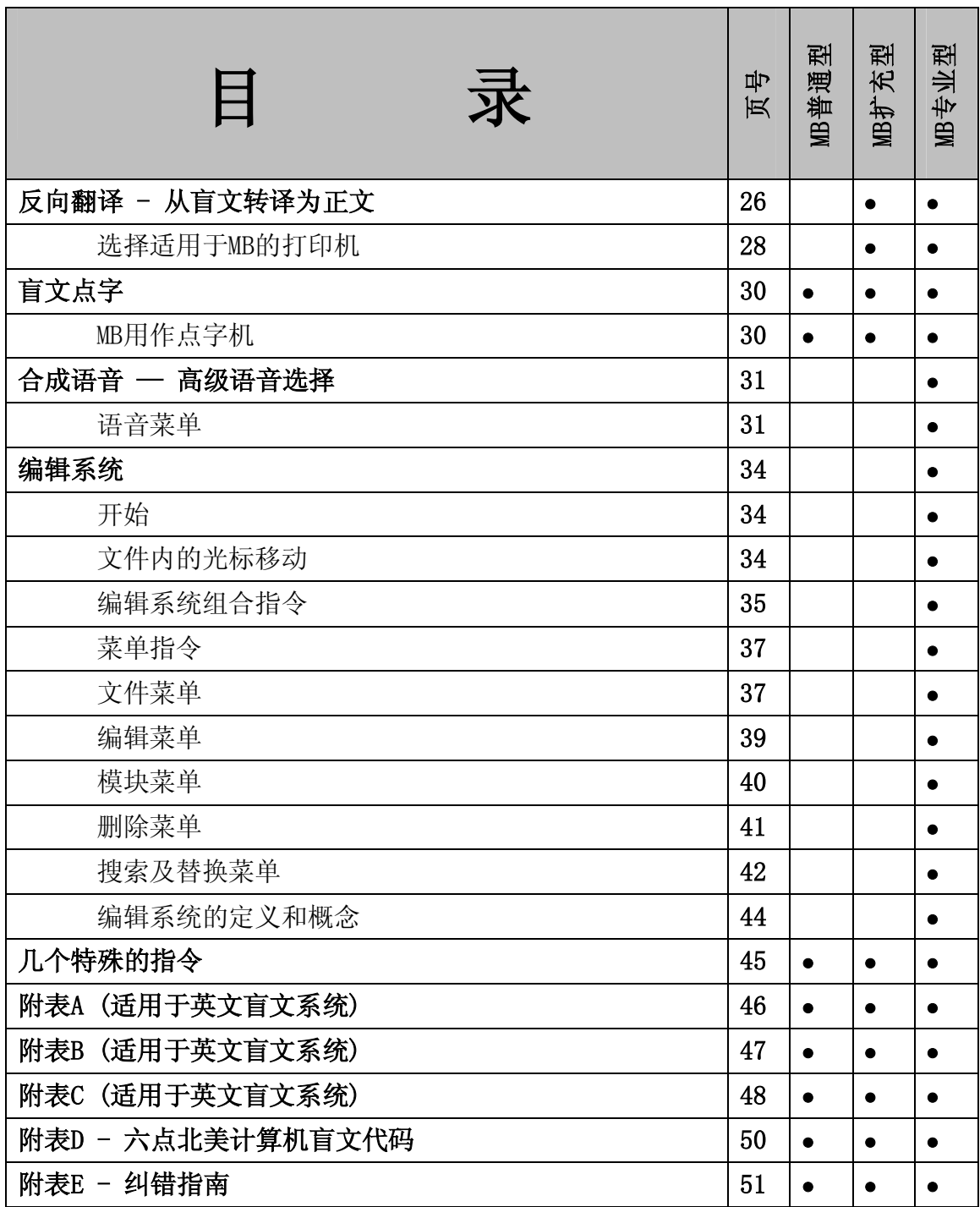

# **基本知识**

请先阅读本节内容,以便对Mountbatten盲文机(以下简称MB)的主要功能有一总体的 认识。

#### **1. 电源**

如同所有的电子设备一样, MB同样需要电源。它的电源可以是电池, 交流电源, 或 者二者兼之。MB分别有电池型,交流电源型,电池/电流型三种。如果是交流电源型的 MB, 当然只有在插入交流电源时才会工作。以电池为动力时,则需注意电池的电量。 通常建议使用充电器,使机器处于充电状态。不必担心会充电过度而损坏机器。充电 器规格为:12VDC, 1AMP, 带有2.5mm插头(中心正极)。

### **2.插入打印纸**

往MB插入空白纸时, 首先扳起机器右上角的黄色压纸件(Paper grip lever), 然后 可选二种方法插入。其一,是如同机械打字机(Perkins)一样, 从正面插入, 直到纸 的上沿平行于压纸棒(Aluminium bar), 或任意一个你所需要的位置。其二, 是将纸 从机器的背面中央的走纸孔送入, 直到纸的上沿从正面压纸棒下出现为止。

这里请注意, 插入的纸张必须紧靠MB的左端。*如果纸张插入得不平整,或是没有靠紧 左端, 机器会误以为纸张尚未进入*。

正确插入纸张后, 扳下右上角的黄色压纸件。这时, 打印头(Embossing head)会作 一次向右→随后向左←的搜索。这一动作在每次打开机器时, 或者新纸插入后都 会进行一次。目的是确定纸张的宽度。由此可见, 纸张的宽度可在机器的容许范围 内任意选定。

#### **3. MB键盘**

键盘示意图请参阅下一节。请务必熟悉掌握之。

#### **4. 学习模式和进阶模式**

MB的出厂设置为学习模式。

学习模式是为盲文初学者设计的。操作简单, 便于掌握。学习模式状态下的MB, 仅 相当于一台盲文打字机而已。

注意: 指令键(Command key)中止工作, 仅串行接口1(Mimic port)工作。

进阶模式包罗了MB所具的一切功能。如: 盲文与正文的互相转译; 可连接PC键盘和 打印机; 与点显器, 计算机及其他通讯设备之间的信息传输等等。

进阶模式仅在MB扩充及专业型中提供。关于二种模式的转换, 将在后面的<<学习模 式与进阶模式的转换>>一节中加以说明。

#### **5. 语音选择**

所有型号的MB均带有语音输出功能,以帮助盲文教育。有二种不同的语音输出供选 择。

*录音语言*: 是对人类的发声加以数字化处理后得到的声音。这种语音质量高, 易懂, 适合于初学者。 词汇量以被录入的词汇为限。学习模式下只能使用录音语音, 进阶 模式下则可选用录音语音或合成语音。

*合成语音*: 是一种机器的声音, 如同大多数计算机中所使用的那种。合成语音的质 量和参数可以调节(比如频率和速度), 而且有无限止的词汇量。合成语音通常在进 阶模式中用于编辑系统。稍后的章节(<<合成语音 - 高级语音选择>>, <<编辑系 统>>)中会就合成语音作具体介绍。

在中文版的MB中, 合成语音仅为英文, 是为学习及教授英文而设计的。

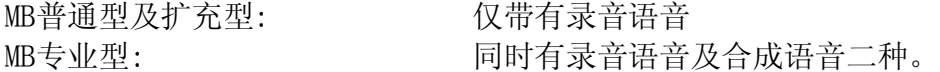

#### **6. 书写盲文点字**

使用6个黑色的点字键来书写点字。操作方法与常规的机械打字机(Perkins)完全一 样。随着手指的击键动作相应的点字即会在纸上凸出。

MB的键盘与你以前用过的其他点字键盘确实有所不同。稍稍熟悉后你会发现使用MB 不仅打点字的速度提高了, 而且可以轻快地, 长时间地工作。这都归功于MB机器独 特的设计。

# **熟悉键盘**

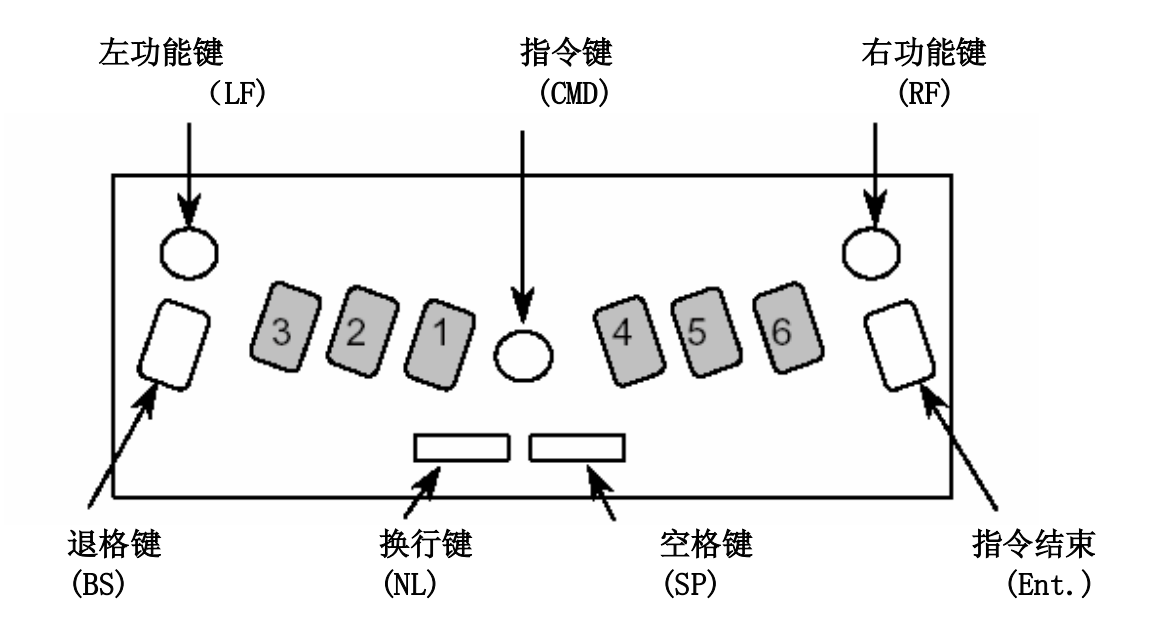

### **按键说明及分布**

本手册使用以下的按键名称缩写:

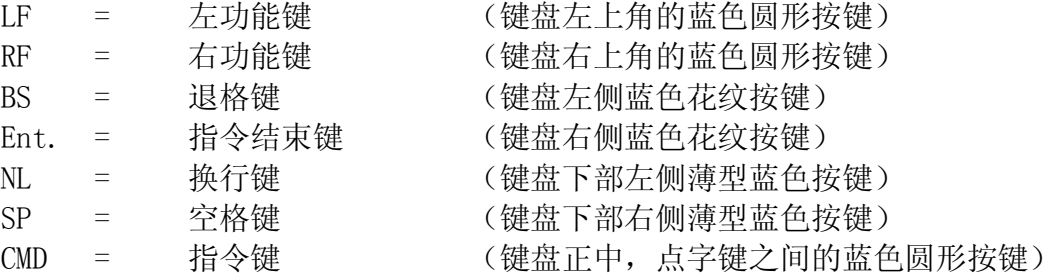

### **纸张的移动**

按照规定的组合按键,即可轻松地移动纸张的位置。这在处理数学问题时特别有用。

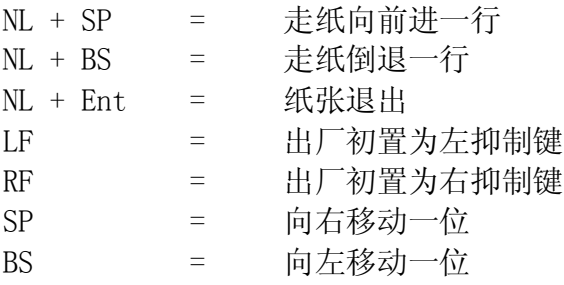

### **删除及修改**

MB可以删除或修正点字。修正效果相等于用指甲刮平后的效果。当然,也取决于纸张 的质量。

*删除:*

BS+SP = 删除打错的点字,以一个空格替代。

*修改:*

BS+正确的点字 = 以正确的点字替代打错的点字。

# **指令系统-使用方法**

MB具有二种类型的指令格式。使用时,先按一下指令键,以确信其处于工作状态。如 果没有反应,则意味着指令系统处于关闭状态。这时,请进行下列操作:

#### **指令键的开启和关闭**

当指令系统处于关闭状态时,按下指令键后,机器没有任何反应。指令系统被关闭 后,MB就相当于一台简单的机械盲文打字机了(这适合于初学者)。一旦切断电源, 指令处于原设置的状态。

NL+SP+LF+RF 开启/关闭指令键

同时按下四个键指令系统即开启 再次按下四个键指令系统即关闭

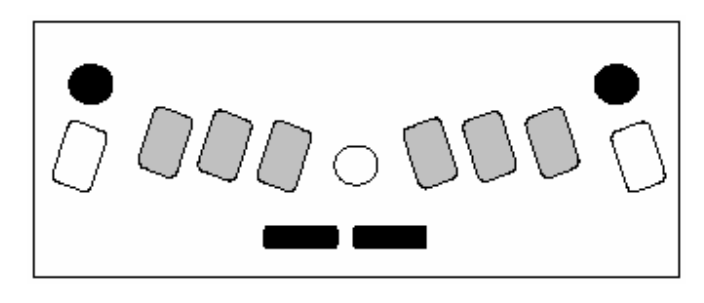

#### **1. 普通指令**

该类指令都以指令键开始,以指令结束键结束。例如:要开启字包装功能(Word Wrap)时,先按下指令键,然后按W两次,再按指令结束键即可。这时,MB会根据输 入该指令前的设置状态而告诉你"开启"或"关闭"。这类指令称为"切换"指令 (Toggle),即他们在开/关两种状态间自行切换。若输入前是"关闭"状态,则输 入后就呈开启状态;反之,输入前是"开启",则输入后就呈关闭。

在本手册中,普通指令表述如下(以字包装功能指令为例):

**WW** 字包装。字包装开启状态下,要等到按下空格键之后,才会打出该字的点 子。如果该字的位子过小而挤不下,就会移到新的一行。初置为关闭。

普通指令输入顺序:

1. 按指令键

2. 输入指令内容 | (3. 按指令结束键

如果指令内容包括空格,在输入指令时必须按下空格键。如果指令内容包括数字,他们 可以通过数字符号(点3,4,5,6)+英文字母(A~J)来输入,或仅用相应数字的点位向下 移一点的方法输入(dropped or lower)。

# **2. 组合指令**

组合指令由空格键+相应字母组成。组合指令的数目不多,可用于任何场合。

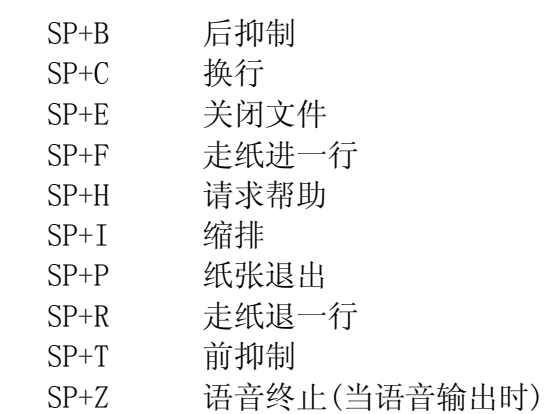

# **学习模式与进阶模式的转换**

只要使用一个简单的指令, 即可在学习模式与进阶模式之间作任意转换。

ADV 进阶模式。出厂时的初置状态为学习模式。要转为进阶模式时, 使 用该指令即可。若听到机器说"开启",表示已转为进阶模 式。若听到机器说"关闭",则表示回到学习模式。

> 不管选用那种模式,每次使用后,机器即停留在该使用状态,直到 你再次切换。每次打开MB时,机器都会告诉你它所处的状态。

### **语音控制**

MB具有多种语音选择,以帮助学习书写及阅读盲文。语音选择由指令SPK来控制。

#### **录音语音**

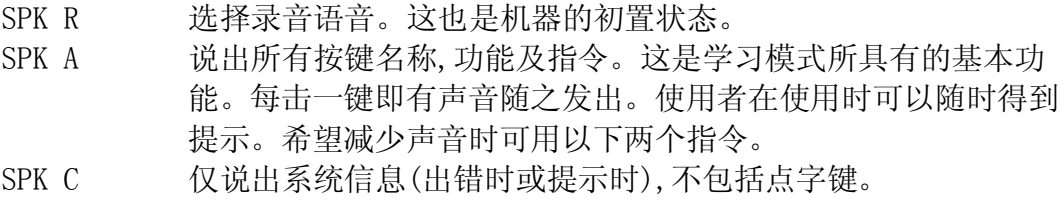

SPK D 说出点字键不包括功能键。

#### **合成语音**

SPK S 开启合成语音。仅进阶模式具有此功能。可以说出所有的缩写字, 且词汇量无穷大。关于合成语音参数的选择,请参照<<合成语音- -高级语音选择>>一节。

#### **无语音**

SPK N 关闭语音系统。系统信息由不同的音频提示。

MB会把选定的语音模式储存起来。然而,当您选择由进阶模式转换为学习阶模式后,系 统总是处于录音语音状态下工作。

# **盲文书写**

#### **用语音来帮助初学盲文者**

MB为盲人学生提供了许多先进的技术,以迎合他们的不同需求。但是,必须注意的是, 语音输出只是作为一种辅助工具来帮助提高盲文的读写技术,切勿依赖语音的反馈而 忽略了手指的触觉式阅读。*语音输出功能的设计,是为了帮助触觉阅读技术的提高,而 不是为了取而代之。*

确信你对语音输出系统已有所了解,且已明确了不同的学生需要使用不同的语音系统 的这一重要性。借助于语音功能,学生可以明白一切发生在盲文打字机上的情况;借助 于语音功能,学生更有自信心,打字速度也会提高。初级盲文教学阶段使用语音系统还 能有助于盲人学生开拓视野,适应社会,了解日新月异发展的现代科学技术。

然而,毕竟MB只是一台盲文打字机。它的设计宗旨主要是为提高盲文读写技术,而语音 功能仅仅是一种辅助手段。

#### **盲文的格式化**

学习模式及进阶模式均具有格式化指令。

*盲文在纸上所居位置的设定*

- CE 居中指令。该指令开启状态下,输入内容只有在按下换行键之后, 该行的内容才会被居中打印。初置为关闭。
- RA 右对齐指令。 该指令开启状态下,输入内容只有在按下换行键之 后,该行的内容才会被紧靠右边缘打印。初置为关闭。

#### *边缘设定*

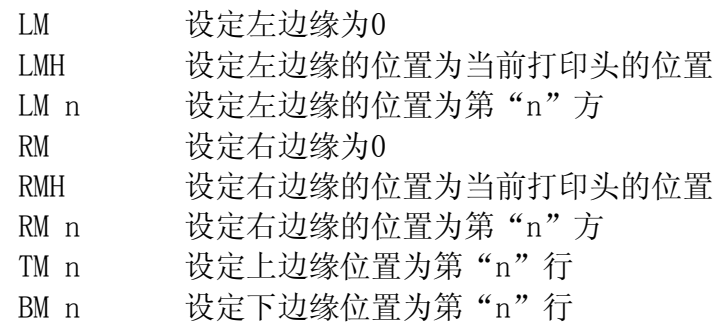

#### *抑制键的设定*

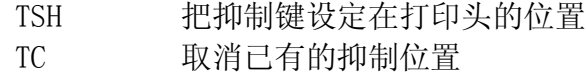

*行间距离的设定*

LS n[m] 行间距离指令。初置为1。如果你希望行间距离为1.5行,则指令为 LS 1.5

#### **盲文书写指令**

学习模式及进阶模式均具有下列格式化指令。

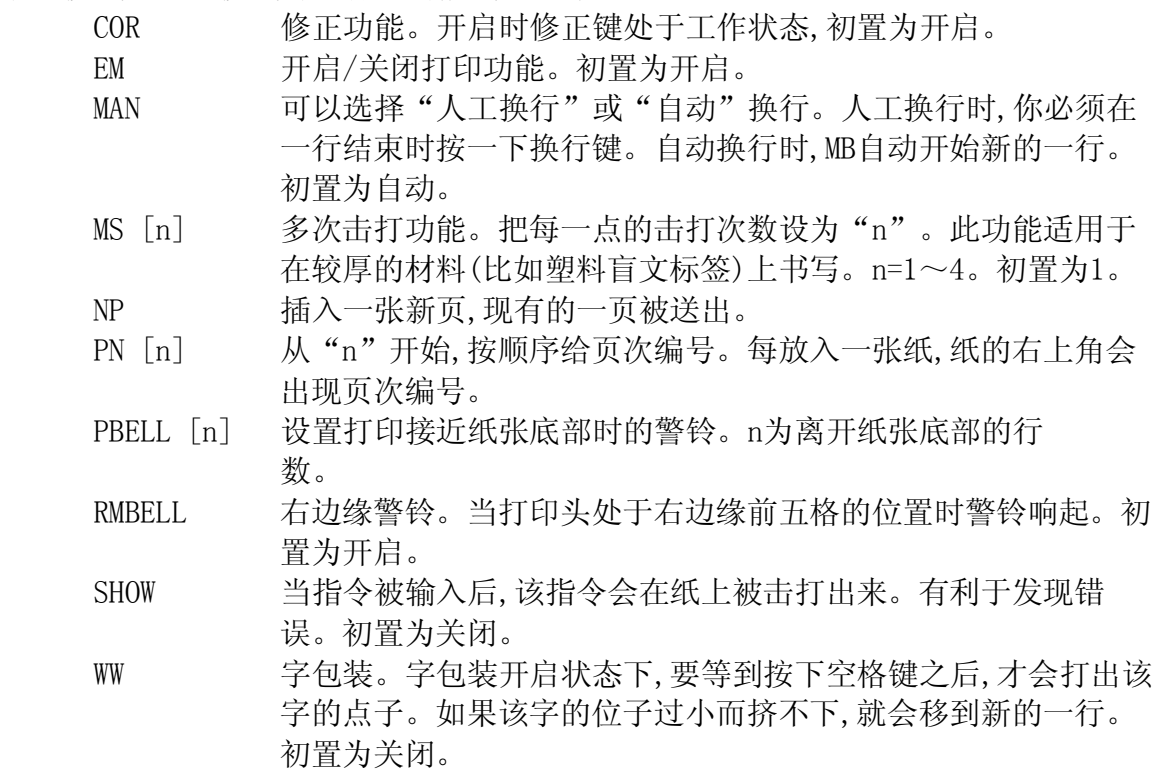

#### **储存文件**

学习模式及进阶模式均具有下列格式化指令。 所有型号的MB都具有储存器,以供储存文件使用。在下列指令中,[filename]表示你 所选用的文件名称。文件名称的长度限于16。

*开启文件*

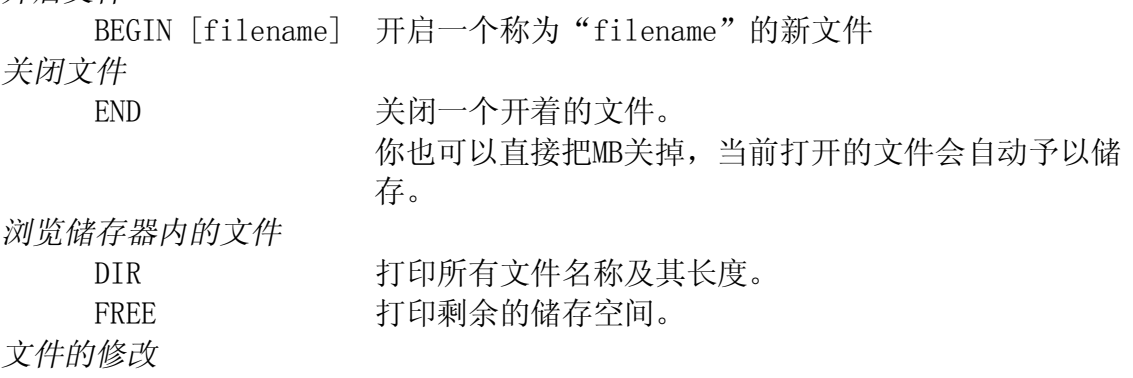

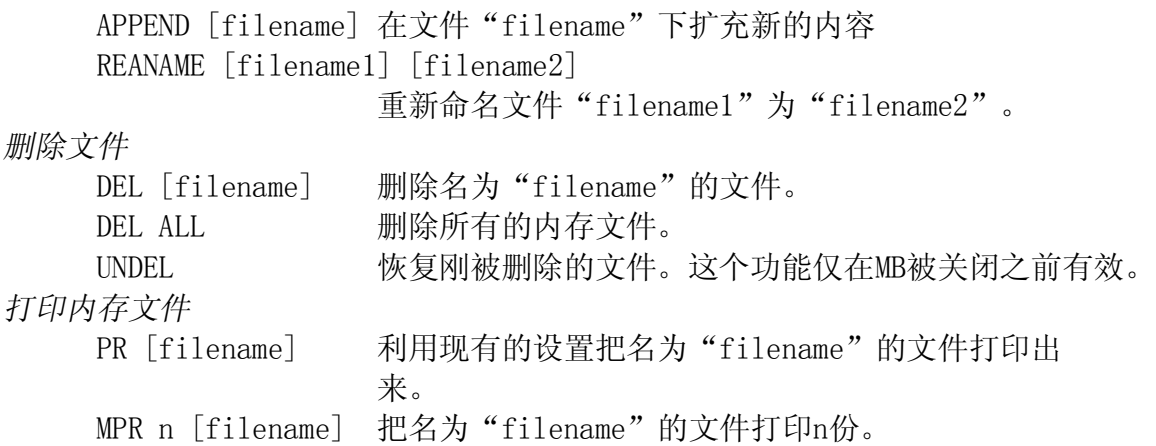

#### **其他指令**

学习模式及进阶模式均具有下列格式化指令。

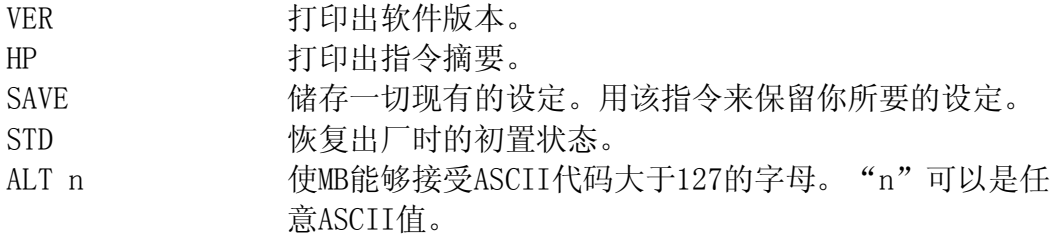

有些指令,如DIR, VER, FREE, 是用来向用户反馈有关他们所使用的MB机的一些信息 的。可以选择两种方式来获取这些信息,一是打印在纸上,二是以语音方式说出来。

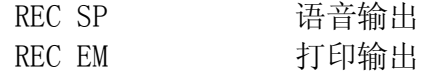

#### **盲文制图**

学习模式及进阶模式均具有下列格式化指令。

GF 制图模式。在制图模式状态下, 由于点与点间的距离缩小了,这 就造成了"线条"的感觉。通过 盲文图的学习及制作,学生定会 体会到熟练掌握盲文点字的重要 性。初置为关闭。

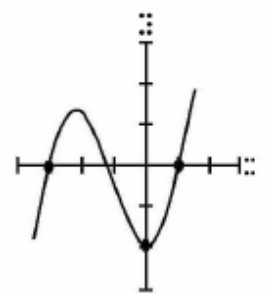

注意:有一些专门的点字制图软件如 Picture Braille 可使用于PC。另一种令人兴 奋的制作"触觉图象"的方法是,利用"swell"值和PIAF。有关这些产品的资料请 参考我们的网址:[www.quantech.com.au](http://www.quantech.com.au)

#### **改变键盘布局**

学习模式及进阶模式均具有下列格式化指令。

KBC bnse 给控制键的功能重新下定义。b, n, s, e 是四控制键 (退格,换行,空格,指令结束)在键盘上的排列顺序。 若要把退格"b"和指令结束"e"两键的位置互换, 指令 就成为KBCensb。

KBD 键1键2键3键4键5键6

重新安排点子键的顺序。初置与Perkins相同。打入指令 KBD后,只要根据你所希望的顺序按下点子键即可。

你也可以装入"macro"或"hotkey"等功能来改变MB键盘某些键的功能。

*Macros 的设定*

下列三个指令可以使左右两个功能键用作macro键。

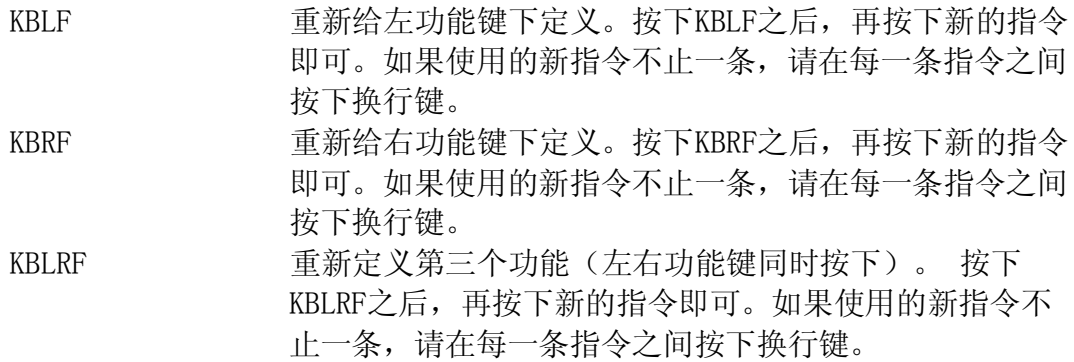

# **MIMIC液晶显示器的使用**

如果你没有购买MIMC液晶显示器请跳过此节。

MIMIC是一台小型的显示器,他会把你在MB上打印的 盲文以文字形式显示出来。MIMIC与三种型号的MB都 可以联机。首先将MIMIC连接在MB右侧的九针插口 上,然后打开MIMIC(开关在左上侧)。

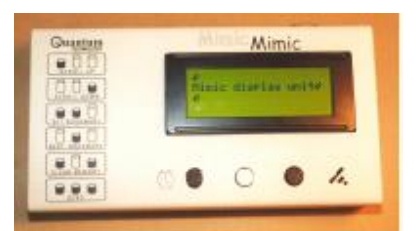

MB普通型出厂时MIMIC信息传输系统已处在开启状态。当你在MB上打出点 字时, 按一下空格键, 该点字就被转成文字而送到MIMIC显示器 上显示出来。可以使用MIMIC指令来关闭MIMIC信息传输系统。 MB扩充型使用指令ADV在学习模式和进阶模式间切换。学习模式下初置为 MB专业型 开启。进阶模式下使用MIMIC指令来开启/关闭MIMIC。

#### **盲文级别及代码的选择**

MB在把你打入的盲文信息送往MIMIC之前,先将之翻译成正文,可以进行一级或二级 盲文的翻译。根据需要,翻译系统也可以关闭,直接显示0级盲文。

BGR [级数] 盲文级别。其中"级数"可为0,1或2。英文初置为二 级;中文初置为一级(中文现行盲文仅有1级)。 BC n 盲文代码。初置为1 (1表示6点北美盲文计算机代码 NABCC)

### **盲文附加扩充表指令**

除了正规的盲文规则外, MB允许用户建立自己所需的额外规则, 如构造缩写符号, 略 语等。这一功能通过建立盲文附加扩充表来实现,这将在《盲文翻译》一节中详述。 所有型号的MB都提供盲文附加扩充表。

# **介绍几个有用的简易操作**

#### **根据不同的纸张调节点子的高度**

此功能用于调节打印头在纸上的撞击力。厚的盲文纸,撞击力可以增大些;薄的纸 张,撞击力就可以减小些。出厂时是按照常规复印纸(轻量级纸张)的厚度加以校正 的。

CMD+RF 增大撞击力 (语音提示"Up") CMD+LF 减小撞击力 (语音提示"Down")

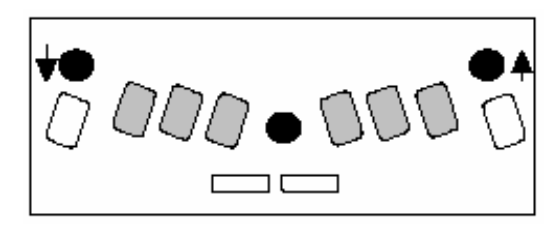

#### **在卡片或小的纸张上书写盲文**

MB对非常规材料或非标准尺寸纸张的适应能力相当强。

*无纸张操作*

当使用小尺寸的纸张(比如生日卡)时, MB 可能会以为机器上并无纸张而不予打后印。 要解决这个问题,在打印头作搜索运动时, 同时按下空格键+换行键。这时MB假设进入 无纸张操作,你就可以在非常小的纸张上书 写盲文了。

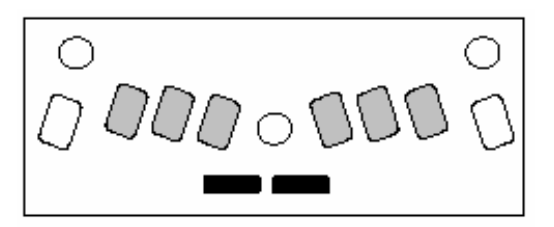

*厚型卡片或标签的使用* 

除了调整撞击力(如上所示)之外,还可以选择打印头撞击的次数。使用厚卡片或者涂 塑标签时选择多次撞击功能,可以取得较好的效果。选择范围从每个点子撞击一次到 撞击四次。初置为1。

MS [n] 多次撞击功能。把每个点子撞击次数设定在"n"次,可用于厚 的材料(如塑料标签)。n=1~4。初置为1。

#### **检查电池状态**

NL+SP+B 听取电池状态。

同时按下这四个键

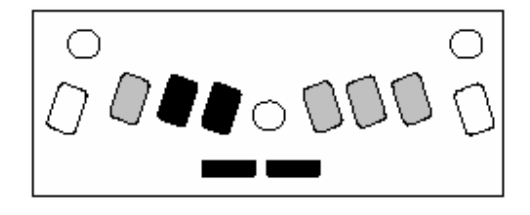

你会听到"电量充足"或"电量不足"的提示,也会告诉你电源连接与否。如果电池 用完了,就停止打印点子。

- 注意: 造成电池电量不足的原因有:
	- 1.没有充电。必须连续充电24小时。
	- 2.充电器不匹配(必须为12VDC1Amp,低于此规格MB不能有效充电)。
	- 3.充电器损坏。
	- 4.电源插座无电。
	- 5.电池损坏需要更换(5年寿命)。

#### **单手操作模式**

- KU 开启单手操作功能。初置为关闭。 当KU开启时,每一点字的输入以空格键来结束。所有的组合指令由以下 普通指令替代。
- 注意: 关闭KU时,记住按以下顺序: K→空格→U→空格。打U时不必同时按点 1、3、6,可以逐点按下。

#### **组合指令的替代**

下列普通指令可代替组合指令(以指令键开始,以指令结束键结束)

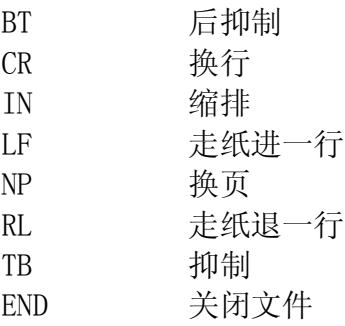

# **联接器, 插座, 插头和电线**

### **MB普通型, MB扩充型和MB专业型**

*左侧视意图*

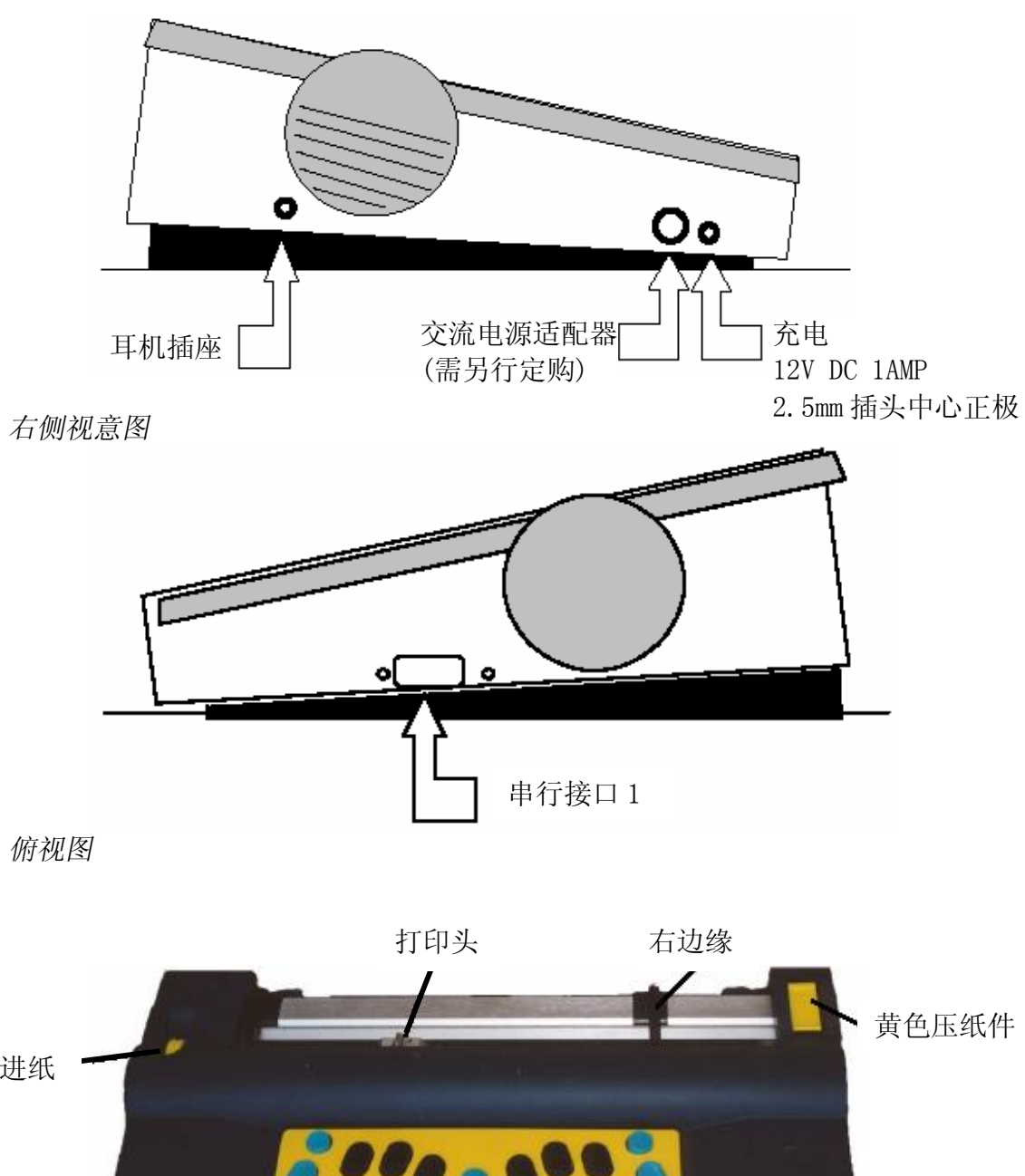

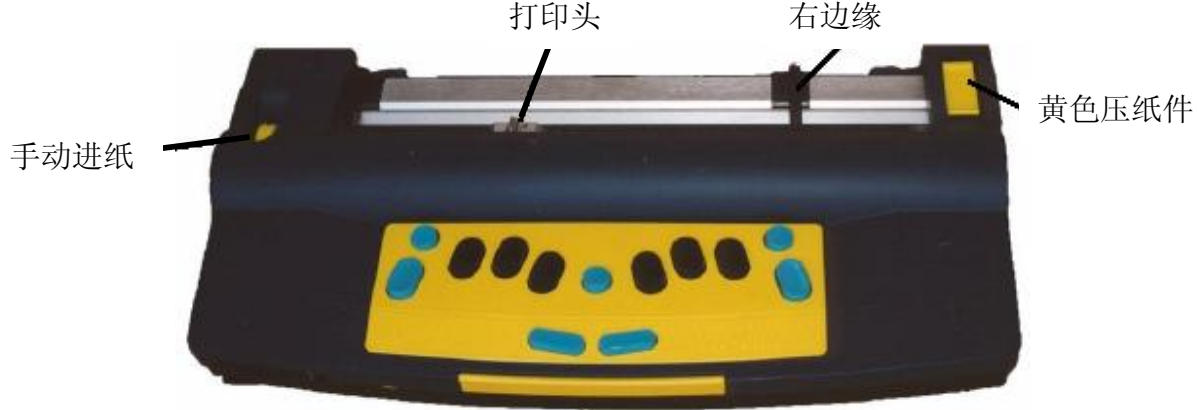

### *正面图*

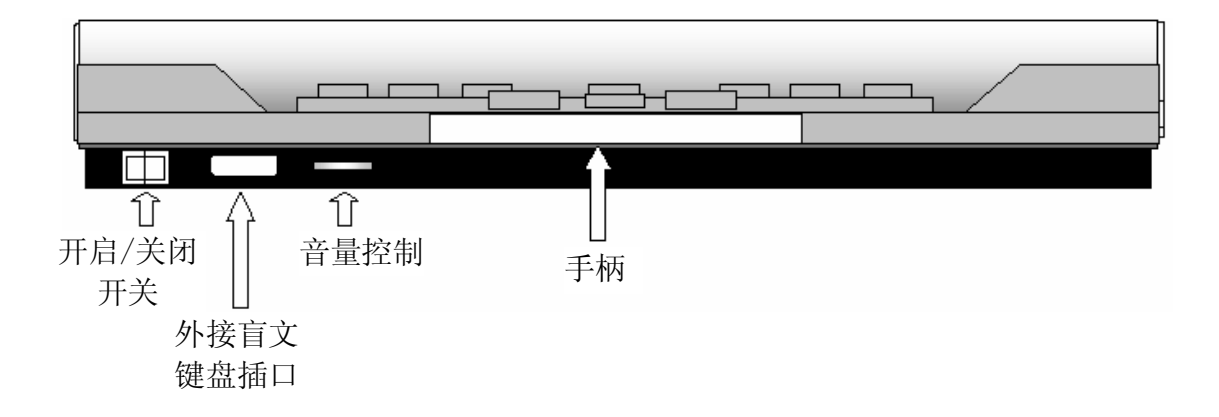

### **MB扩充型及MB专业型**

*背面图*

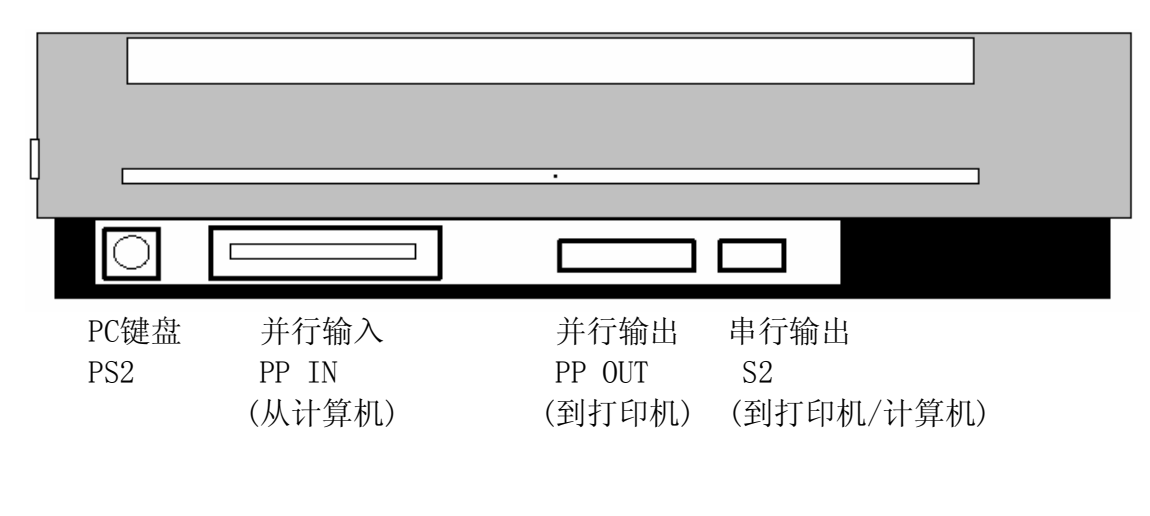

### **联接线**

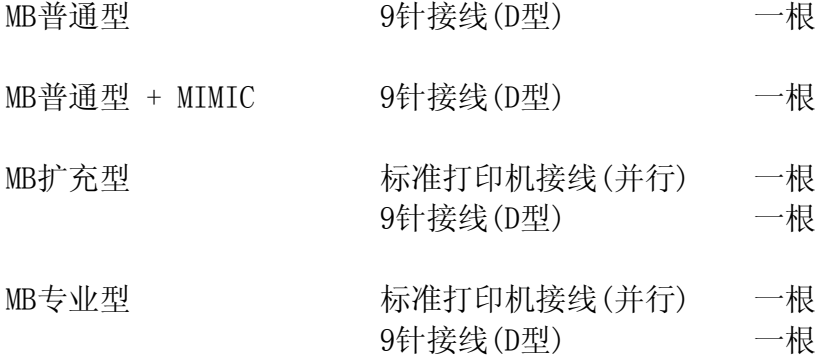

# **盲文翻译**

MB扩充型和MB专业型均具有双向翻译功能。即由盲文转译成正文或正文转译成盲文。 规则如下:

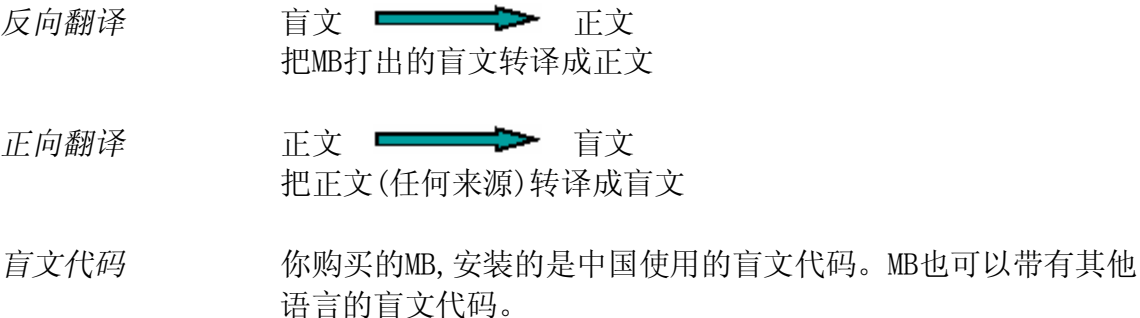

外文字母<br> **/** 可以在文章中使用外文,不必顾虑所使用的是那种盲文代码。

#### **盲文附加扩充表**

学习模式及进阶模式均具有下列格式化指令。

除了正规的盲文规则外,MB允许用户建立自己所需的额外规则。这时就可使用《盲文 附加扩充表》根据需要来添加规则。比如需要逐渐引进一些缩写符号及略语。每条规 则最多可以输入128个字母。

《盲文附加扩充表》可用于正向翻译,反向翻译两种场合,建立额外规则的条件及指 令如下:

ETA [正文] [盲文] [位置] 在《盲文附加扩充表》中添加一项规则。其中 正文 = 准备转换成盲文略语的正文。 盲文 = 转换后的盲文略语或缩写。 位置 = 正文允许转换的条件。其条件为下列五个中的一个或多 个: b -- 允许出现在字首 m -- 允许出现在字中间 e -- 允许出现在字尾 a -- 允许出现在任意位置 s -- 允许为一个独立的字(与标点符号无关)

ETC 删除整个表格

- ETD [正文] 删除表格中具有"正文"的该项规则
- ETU 开启/关闭使用《盲文附加扩充表》。初置=开启。

### **盲文附加扩充表 -- 模块序列**

学习模式及进阶模式均具有下列格式化指令。

对于英语系的国家, MB还有一种新功能。根据美国肯塔基州盲文出版社的盲文缩写序 列, MB把英语的缩写分成了十五组。这些组合按序引进了2级盲文的读写规则。

当MB设定在1级盲文翻译(指令为FGR1)时,可以引进一组指定的2级盲文规则。该功 能有利于学生根据自己的能力和需要来选用缩写。

引进这些缩写组合的指令是:

PATTERNS n **其中 "n"代表数字1~15。** 注意: **注意: 指令 PATTERNS 仅在1级盲文翻译的场合下工作。** 

现将15种组合列出如下。详细介绍请参照附加表C。

#### **模块序列--2级盲文的读写规则**

- 1. 字母对应的缩写
- *高点缩写(每方至少包括点1或4)*
	- 2. 整字或部分字的缩写
	- 3. 字形相近的缩写
	- 4. 部分字的缩写
- *低点缩写(每方不包括点1或4)*
	- 5. 字形相近的缩写
	- 6. 整字缩写
	- 7. 中间部分字的缩写
	- 8. 字首部分缩写

*多方缩写*

- 9. 点5缩写
- 10. 点4、5、6缩写
- 11. 点4、5缩写
- 12. 点4、6字尾缩写
- 13. 点5、6字尾缩写
- 14. 点6字尾缩写
- 15. 略语

当所有的组合被引用后,就可以进入2级盲文系统。

# **正向翻译 从正文转译为盲文**

正向翻译功能仅适用用于进阶模式。MB普通型无此功能。

正向翻译功能即是把正文送入MB,它会转译成盲文,并在纸上打点子出来,或者把该 段文字作为盲文文件存入内存。正文可以通过PC键盘、点显器或计算机输入。

在MB上,使用正向翻译功能的最普通的方法是通过PC键盘来进行。用这种方式,任何 人都可以在PC键盘上写文章,然后自动的转译成盲文。这是教育设施中一种十分有用 的工具。因为它给了每个人接触盲文的机会。在众多的书写盲文便条及制作其他盲文 资料(如生日卡片等)的工具中,这也是一种十分有用的功能。

#### **使用PC键盘**

- 1. 把PC键盘接在MB后部的相应接口上。
- 2. 打开MB
- 3. 输入指令FE,开启正向翻译系统(英文版的场合,初置=2级)

现在开始在PC键盘上打字。MB会把你所打的信息存入内存,每存满80个字符后, 就打 印出来。你也可以清空储存器(按回车键两次)。要改变盲文级别时,使用指令FGR 1 (1级),或FGR 2(2级)。PC键盘上的许多键与MB上的键,具有相同功能。

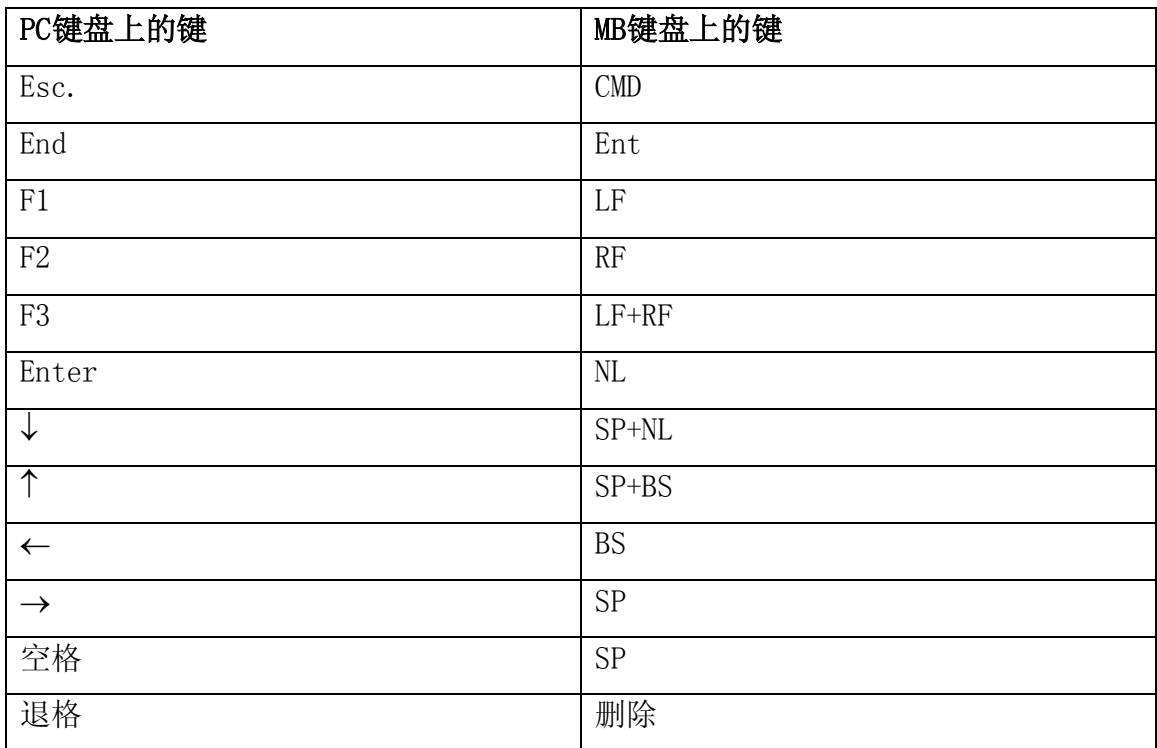

### *开启正向翻译*

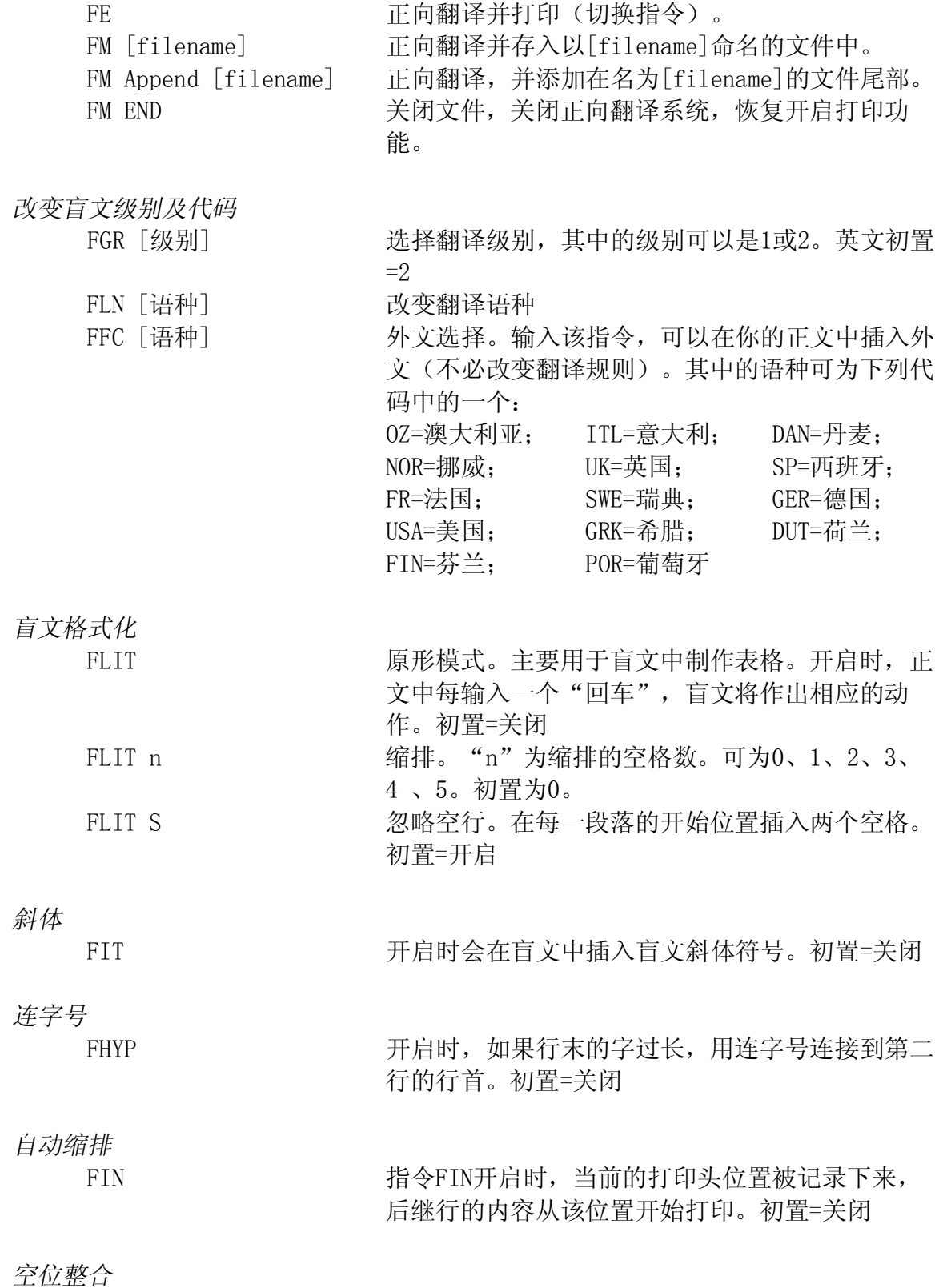

-23-

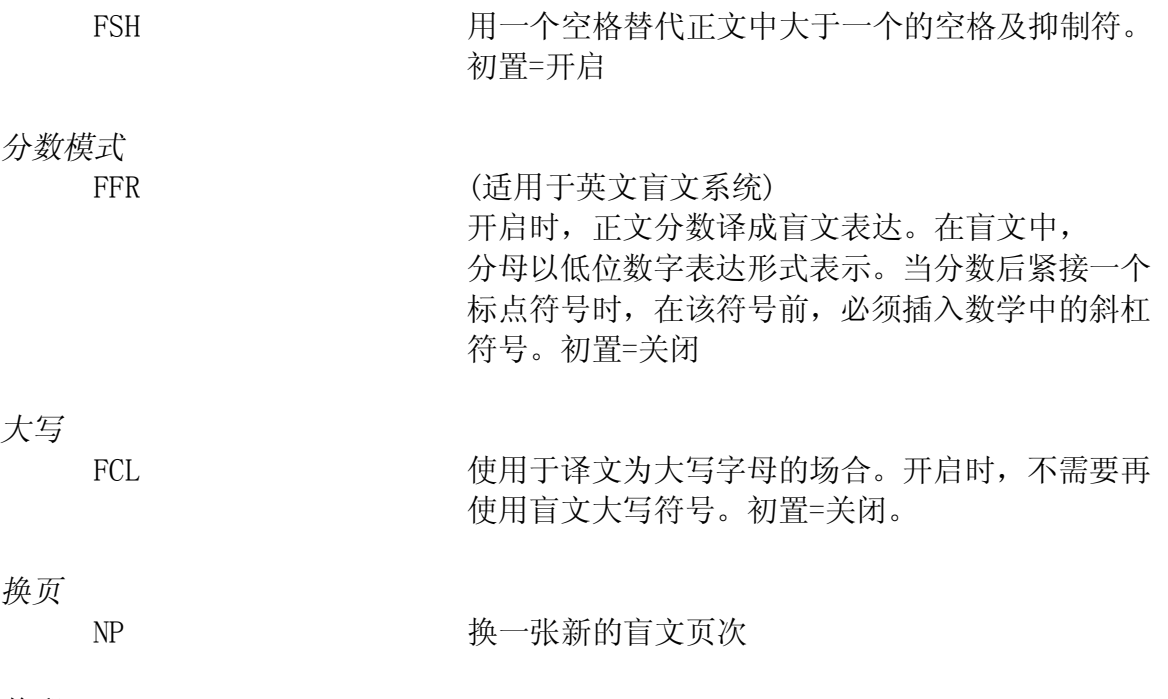

*换段*

FPA **Brander Brander** 强制进入新的段落

*列表*

下列指令可简化表格的制作。例如拼音表和目录等。该指令可以制作2或3列的表格。 可以选用出厂时的预置方式或自选。规定每一列的宽度是以盲文的行的长度的百分比 来定义的。

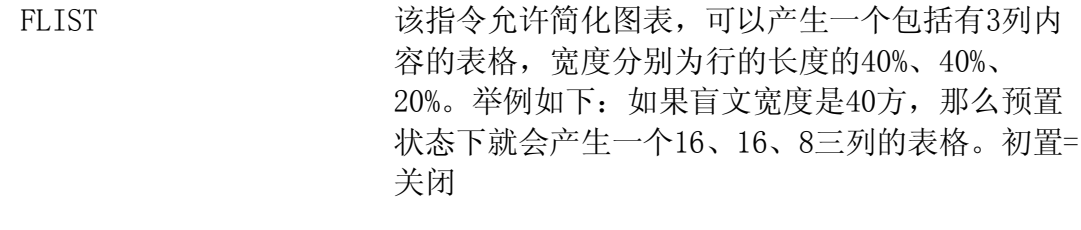

FLIST n1 n2 b 该指令允许用户根据需要制定每一列的宽度(以行 宽的百分比来定义)。表格可以是2列或3列,这取 决于n1和n2的值。如果n1加上n2的值正好等于百分 之一百,那么就得到2列表格(每列宽度分别为 n1、n2);如果加起来不满百分之一百,则得到3 列,第3列的宽度等于余数的大小(100%-n1 n2)。3列的情况下,第3列不能大于90%或小于 10%。

举例如下:

FLIST 3 7: 得到3列,分别为3%、7%、90%。

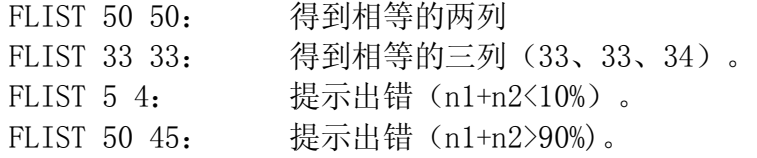

把你所需的正文分别打入各列,每次打入后空两格或两格以上。如果一列中打入的内 容过长,它就会留到同一列的第二行。换行时按下PC键盘的回车键即可。

除第一列以外,不可以出现空白列。第二、三列永远右对齐。

*储存所选择的设定*

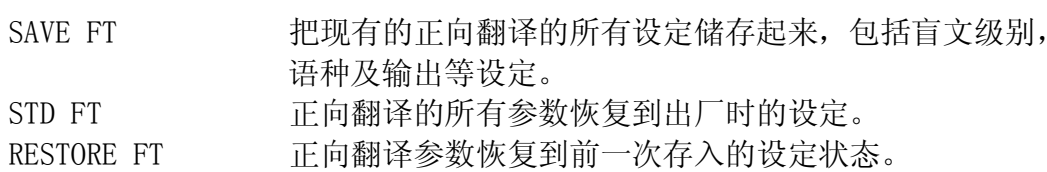

# **反向翻译 从盲文转译为正文**

下述反向翻译指令仅适用于进阶模式。

在打印出一份盲文拷贝的同时,得到一份内容一致的正文拷贝。这种工作就叫做反向 翻译,即从盲文转译到正文。转译后正文的阅读方式,根据MB型号的不同而有别。

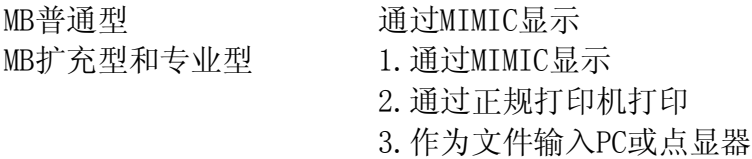

- *开启反向翻译功能* BP 反向翻译后的文字信息传输到与并行接口相接的外接设 备,如并行打印机。(切换指令) 或 BS 1 反向翻译后的信息传输到连接在串行接口1上的设备。 (切换指令)
- 或 BS 2 反向翻译后的信息传输到连接在串行接口S2上的设备。 (切换指令)

使用这些串行指令把转译后的文字文件送入串行设备,(比如串行打印机, 点显器等)

MB把待印的正文信息储存在缓冲器内,并把它们送入打印机(每次80个字符)。如果 你希望在不到80个字符之前打出,需在MB上连按两次换行键。

一般来说,上述几个指令已经足够应付使用。尤其是对初学者而言,能在打印盲文的 同时,得到一份简单的文字拷贝,足以满足他们的要求。对于较高级的用户而言,下 列指令可供你调整打印文字的格式和质量。

*盲文级别与代码的选择*

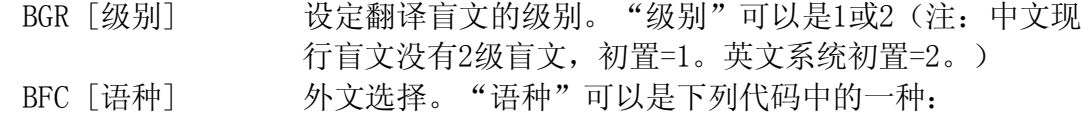

OZ=澳大利亚; ITL=意大利; DAN=丹麦; NOR=挪威 UK=英国; SP=西班牙; FR=法国; SWE=瑞典<br>GER=德国; USA=美国; GRK=希腊; DUT=荷兰 GER=德国; USA=美国; GRK=希腊; DUT=荷兰 FIN=芬兰; POR=葡萄牙

可以使用该指令,在你的文章中加入外文字母。

*正文格式化*

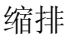

居中

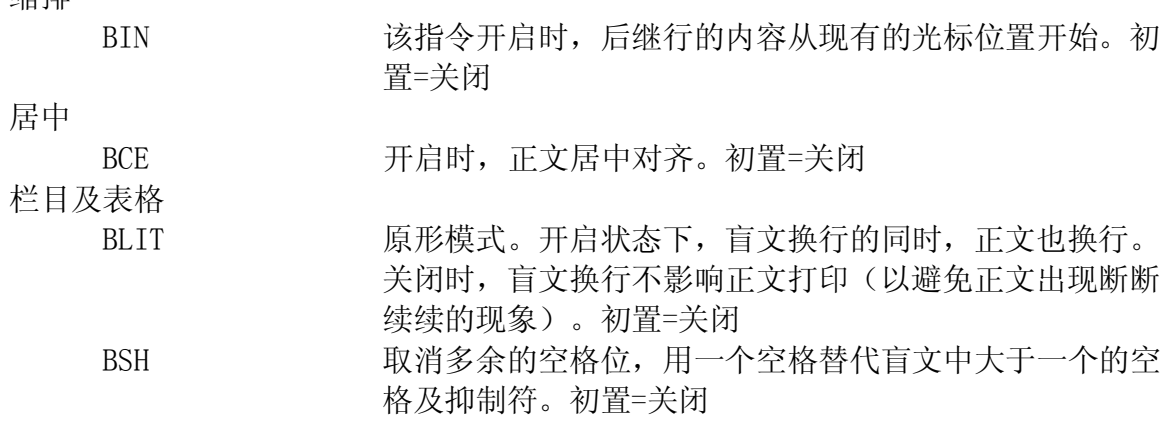

*边缘,行长,纸张尺寸*

左边缘

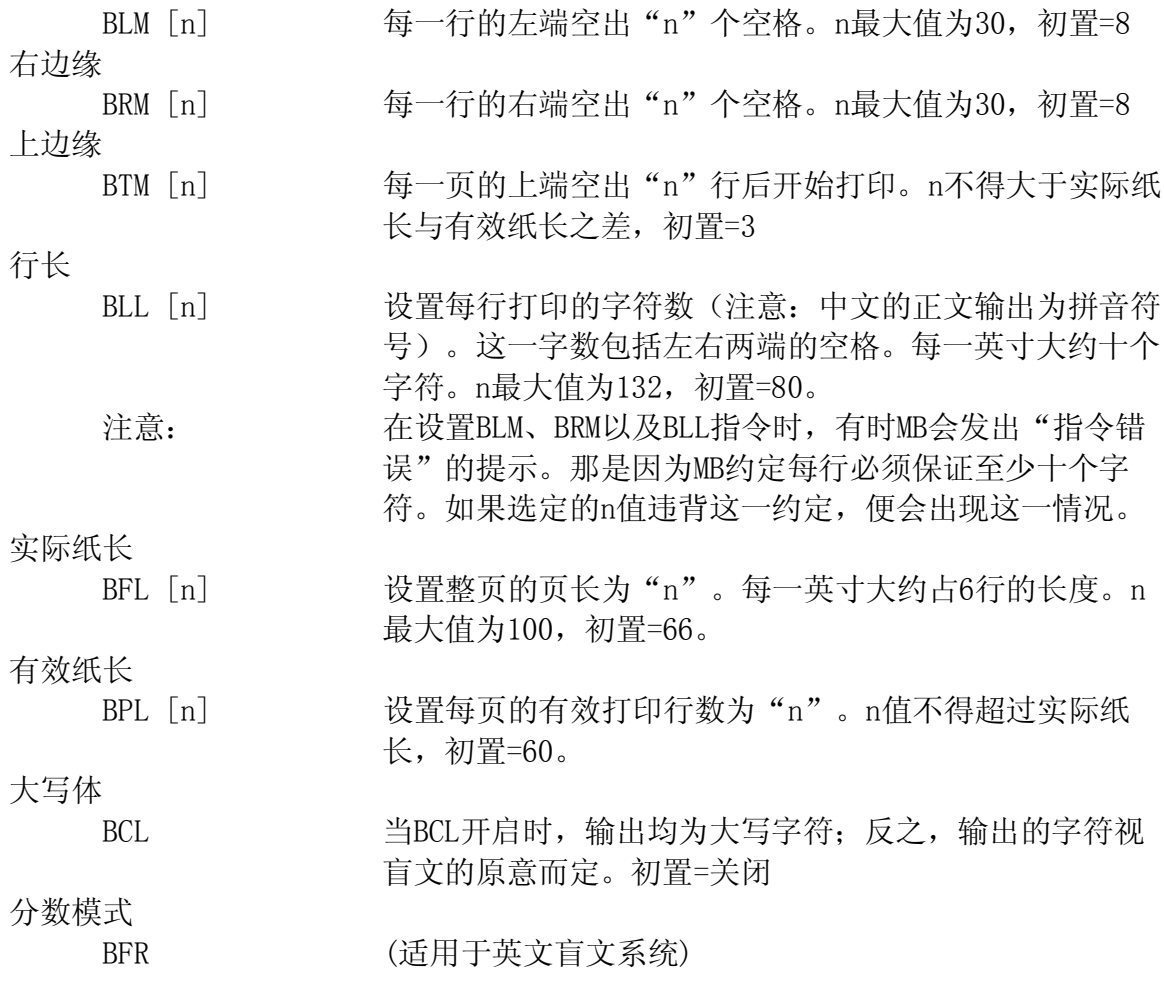

当BFR开启时,把盲文分数转换成正文分数,用"/"作为 分数的分子与分母的分隔符,要求在分数与其它标点符号 之间插入一方点六。初置=关闭。

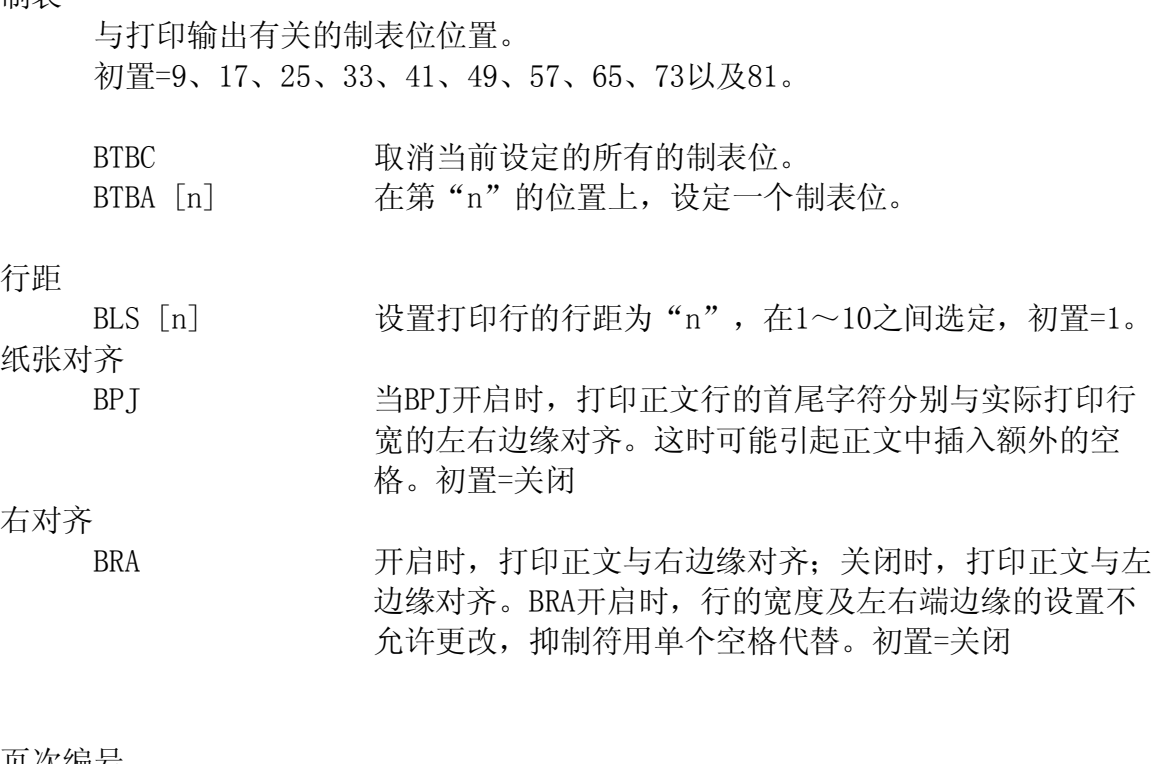

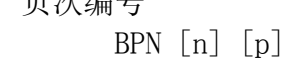

制表

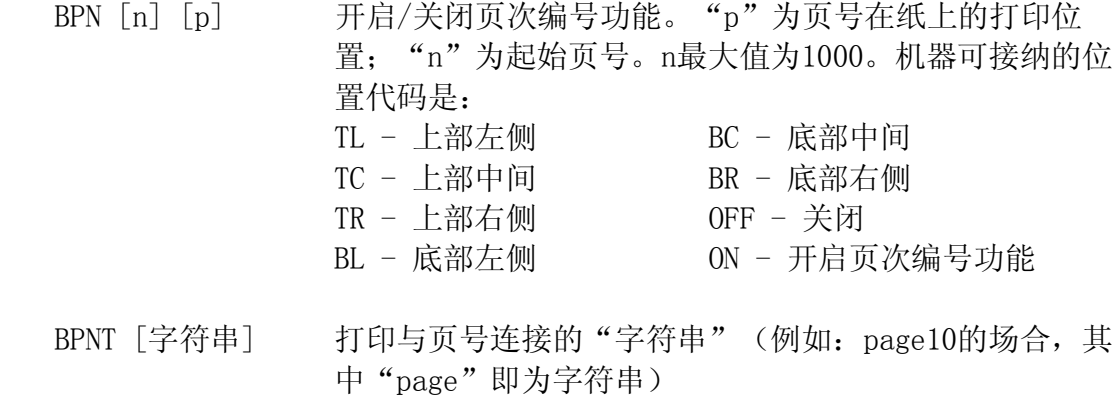

#### **选择适用于MB的打印机**

并不是所有打印机都适用于MB,所选用的打印机必须是"行打印机"。正如其名称所 表示的那样,这种打印机每次打印出一行,而与之相反的另一种打印机是"页打印 机",这种打印机不适用于MB(包括所有的激光打印机)。

旧式打印机效用特佳,其中尤以点阵打印机为佳。大多数喷墨打印机也不错,但必须 属于行打印机。

过去, 在教育系统曾有过许多Image-Writer打印机。这些打印机可以连接MB使用, 但 需要特殊电线(有销售商供应)。使用这种类型的打印机时,运用下列指令使之工 作。

BTPI "I"表示Image-Writer。初置=关闭

MB扩充型或MB专业型的场合,打印机连接于MB背面的并行接口。前文《联接器, 插座, 插头和电线》一节中,已图示出所有的接口位置,请参照。

# **盲文点字**

#### **MB用作点字机**

MB扩充型及专业型都可以当作一台常规的盲文点字机与点显器及PC计算机连用。两种 型号均可与点显器(Braille Note、Braille Lite和Braille-n Speak)相匹配。当 MB与PC计算机相连而作为点字机使用时,建议使用Window盲文翻译软件(如Monty或 Duxbury)。

MB普通型的场合,使用MIMIC接口连接PC,但务必先关闭MIMIC。(使用指令MIMIC)

MB扩充型及专业型的场合,必须在进阶模式下才能够在它们的并行或串行接口上连接 PC。

*连续进纸*

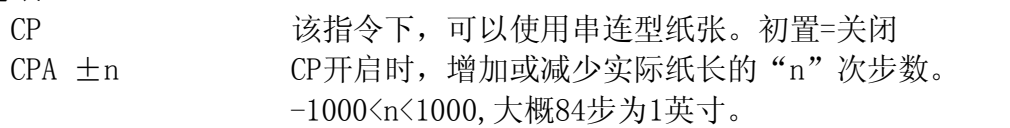

*纸张规格*

FL n [.m] 实际纸长。设定纸张的实际长度(列如:设长度为11.5英 寸,则为FL11.5,使用英寸或厘米。)

*页次编号*

PN [n] 开始编制页次, "n"为初始页号。

*盲文输出控制*

EL n 打印盲文时,只允许"n"行空白,多余n的部分将被清 除。该功能可以避免在盲文打印文件中出现大片的空白。 CAP 大写锁定。初置=关闭

MB普通型只设计了一个接口与MIMIC连接。若要利用该接口来连接PC或盲文点显器, 务必先关闭MIMIC(使用指令MIMIC即可)。详细说明参照《MIMIC》一节。

关闭MIMIC功能,MB普通型就可作为点字机使用。

注意: 根据反向翻译的顺序, MB把待印的正文信息储存在缓冲器内, 并把它们送入 打印机,(每次80个字符)。如果你希望在不到80个字符之前打出,需在MB上连按两 次换行键。

# **合成语音--高级语音选择**

MB专业型所具有的合成语音功能既有助于学习盲文,也是使用盲文与外界进行通讯的 一种传媒。

该语音系统可以用于:

- 1. 重复加强盲文学习的效果
- 2. 可以不打点操作
- 3. 在内存中进行文件的字处理
- 4. 读出所有的略语及无限止的词汇

**SPK S** 开启合成语音。 仅在进阶模式中提供,使用于编辑的场合。

MB语音系统可根据需要作下列几方面的调节:

- . 音量
- . 速度
- . 频率
- . 标点符号
- . 数字形式
- . 复述类型 (每一字母复述, 每一单词复述或无复述)
- . 大写提示
- . 空格提示
- . 按照转译后的文字读出盲文,或是ASCII代码,或是点子

下面是语音菜单,列出了控制语音所需的所有指令。这些功能仅在**SPK S**开启的状态下 工作。

### **语音菜单**

开启语音菜单 NL+SP+S

退出语音菜单

SP+E

 $\bigcirc$ ∩ ∩ ∧ / ∧

○

打开菜单后按下列键即可根据需要改变语音状态。*每一个字母,当你按下第一次时就 会告诉你当前的设置。第二次再按同一字母,你就会听到所提供的选择。最后发出的 提示就成为最终选择。*

*频率、音量和速度*

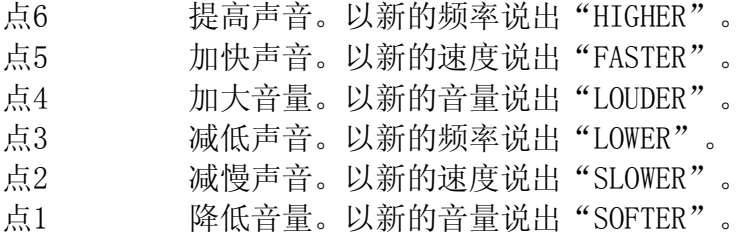

### *发音模式*

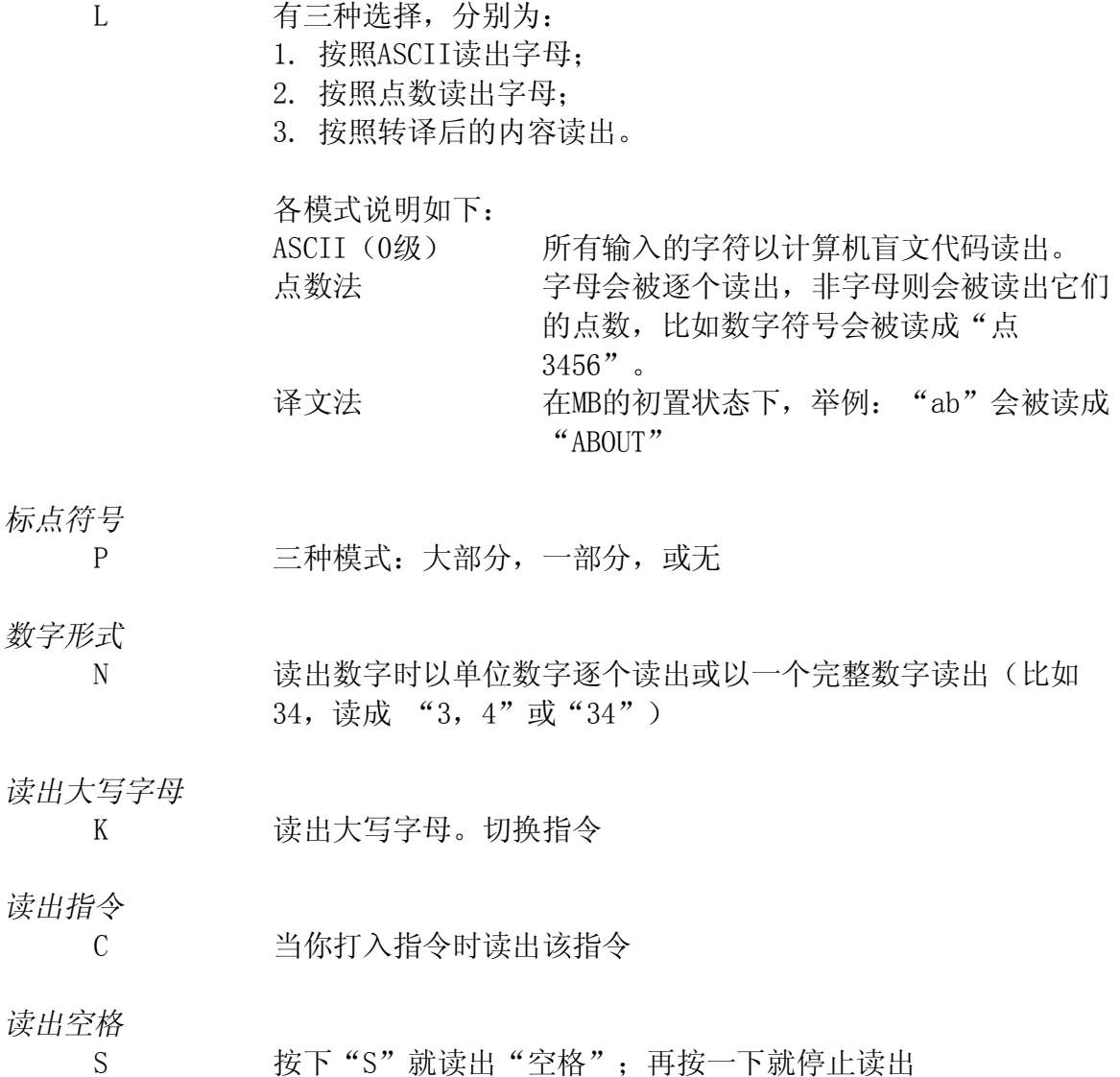

*击键复述*

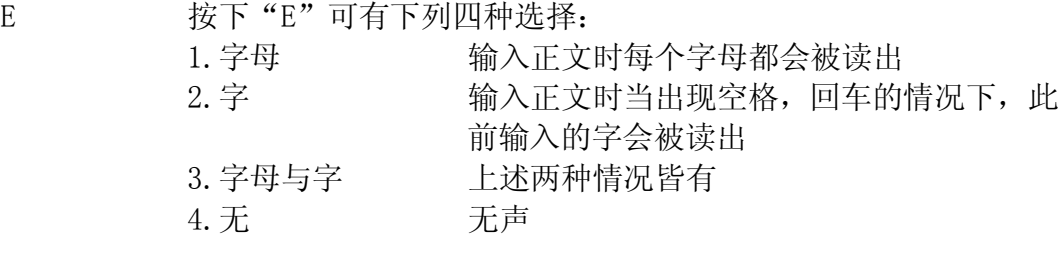

*外文字母*

,。<br>F 按下"F"就读出外文字母,再按一下即停止读出功能

## **编辑系统**

编辑系统使用户可以在MB内存区进行文件的建立和编辑。编辑工作是在编辑缓冲器中 进行的。缓冲器的长度为64K,相当于180页盲文。编辑时正文可以进行输入,插入或 删除,也可以对正文进行搜索,复制,移动及粘贴。

### **开始**

*进入编辑系统*

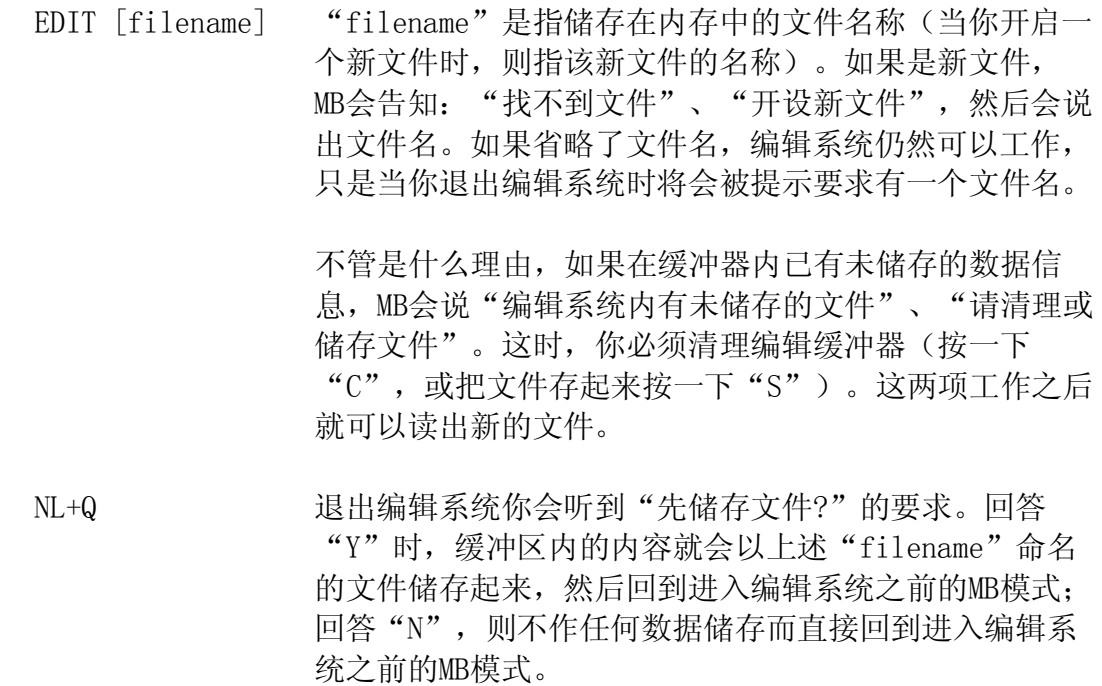

*求助*

NL+H 求助菜单,初置=关闭 MB发出:"进入求助模式"。按一下左功能键你就可以正 向浏览到MB提供的各种求助提示;按一下右功能键则作反 向浏览。

#### **文件内的光标移动**

光标指令-移动文件时,使用光标指令,也叫做组合指令。SP+点3表示:同时按下空 格键和点3。

SP+点3 移到前面的字符,并读出

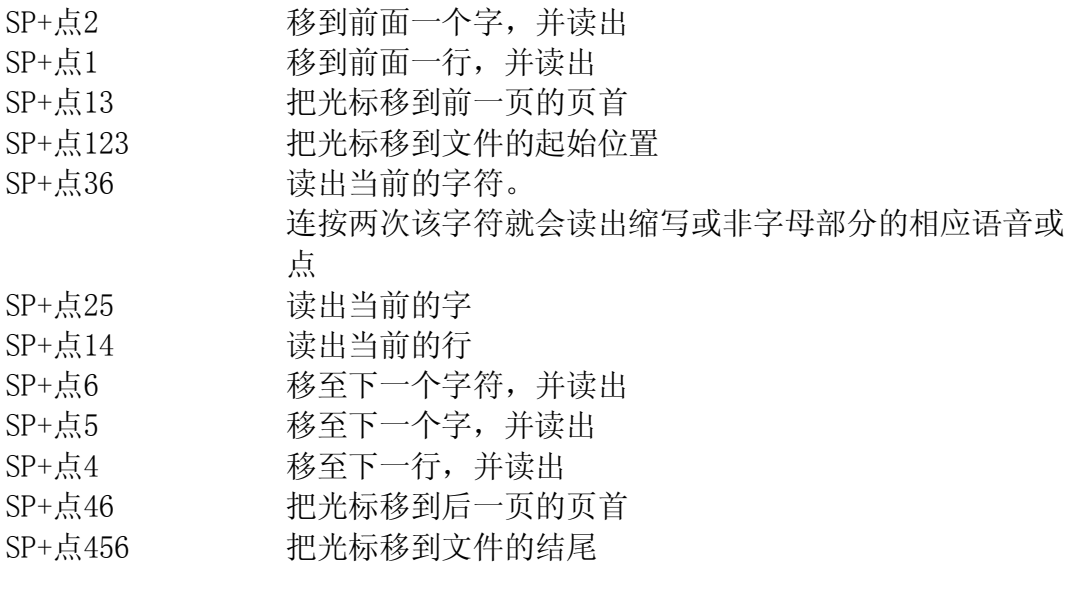

### 注意: **如果光标已处于文件的起始或结尾位置,而你仍然想继续** 向前/向后移动光标。MB会告知已处于"文件顶部"或在 "文件尾部"。当MB正在读出当前信息时,如果你输入另 一个光标指令,正在读出的信息就会被中断而开始读出新 的信息。当写入新的字符,新的字符总是被写入在当前光 标所处的位置。

#### **编辑系统组合指令**

在进入下一节《菜单指令》之前再介绍一些组合指令以供使用

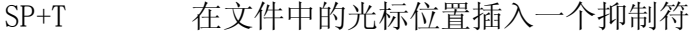

- SP+P 在文件中的光标位置强行插入一个换页符
- NL+I 插入/重写模式。在插入/重写之间切换,初置=插入

在插入模式下把光标移到所需的位置,把要插入的内容写入,然后把光标移到原来的 位置(使用上述光标指令中的一个)。要删除所插入的内容,只要在移动之前按一下 所使用的指令键即可。在重写模式下,写入的内容会覆盖原来的内容直到进入一个新 的指令,或遇到回车符或换页符。

NL+C 改变输入正文的字体(大写或小写)。正文可以用大写存入, 也可以用小写字母存入。经由盲文键盘输入的字母,一般都是大 写字体,除非利用本选择功能来改变之。"无字体要求"功能, 可以用于以PC键盘做输入而不希望字体变更功能在MB上起作用的 场合。这时, PC键盘上的"SHIFT"或"CAPLOOK"两键可用来输 入大小写字母。

- NL+W 目前的位置。读出文件名称、目前在文件中的位置(哪页、哪 行及哪栏)如果你是处在菜单的选择状态下它就告诉你菜单的 名称。
- SP+R 使用该指令读出光标后的文件内容而不需要移动光标
- SP+Z 无声指令。终止正在读出的指令。

*键盘指令*

下列MB按键用做编辑指令

- NL 换行键用做"强行回车键"
- BS 退格键的功能相当于光标指令(SP+点3),除了当你在回答提示 的场合。比如:当要求输入一个文件名称时,可能出现拼写错误 的情况,这时的BS就可用于删除或修正,体现它原有的功能。
- CMD 指令键将取消现有的操作过程。
- Ent. 使用编辑系统时指令结束键不表示任何意思不起任何作用

## **菜单指令**

编辑系统中, MB根据指今工作的不同而分成五个不同的菜单。他们是:

- 文件菜单 用于文件的修改(选择或储存文件、重新命名文件等等)
- **搜索菜单** 用于搜索或重写正文
- **模块菜单** 用于选择、复制、移动、删除文件的章节
- **删除菜单 删除或重新储存字符、字、行或页**
- 编辑菜单 提供进一步的编辑功能
- 注意: 1. 无论什么时候一旦被要求回答"是"或"否"时, 必须输入Y (是)或N(否)。任何其他回答均无效。

2. 一旦开启菜单, 按一下左功能键就可以正向浏览菜单; 按右 功能键则反向浏览。每按一次功能键就说出一项菜单内容。根据 菜单提示,选定所需的内容。

## **退出菜单和编辑系统**

- SP+E 该指令适用于一切菜单。退出菜单后即回到编辑系统。
- NL+Q 退出编辑系统

### **文件菜单**

利用该菜单可进行一些文件的处理,如读、存、重新格式化等等。

- NL+F 打开文件菜单。文件菜单有以下选项:
- O 打开文件,移入编辑系统。
- R 对编辑中的文件名进行更改。
- C 如果现有的编辑文件作了更改而没有予以储存,则在清理缓冲区 之前会询问你是否需要把该文件储存下来。
- D 内存目录。输入该指令后会逐个列出内存的文件名。当进入该状 态时,文件光标处在该目录的最上面,并由以下几个辅助指令供 使用。
	- A 说出目录表中的前一个文件名,把光标往上移。
	- C 说出当前光标指向的文件名。
	- 点4 说出目录表中下一个文件的名称,把光标往下移。
	- O 打开文件。把当前"文件光标"指向的文件读入编辑器。如果编 辑器内已有文件存在而且还没有予以储存,那么会先询问你是否 希望把那文件储存下来,然后才读出新的文件。
	- D 删除当前的"文件光标"所指向的文件。
	- F 告知编辑缓冲器中剩余的空间
- P 保护/不保护文件。初置=不保护。按一下P就切换到保护状态。在保护 状 态下, 任何输入、插入或重写都会遭到拒绝。MB提示文件是被保护 的。
- F 文件重新格式化。尽管在文件存入时或在正文被编辑时,这一操作是自 动进行的。但是,有时也许你仍会需要把文件重新格式化(比如在聆听 最后版本信息时)。
- S 储存现有的文件。输入该指令时,正文的宽度会被重新格式化,以匹配 实际的MB的宽度和边缘设置。当然,须符合一些前提条件:
	- 1. 如果该文件是按"无名称"设计的,则需要输入一个名称
	- 2. 如果该文件已经存在,则会问你是否需要再重写一遍。如果你回答 "否"(N),那么就回到编辑系统。
	- 3. 如果储存器内没有足够的空间供你储存整个文件,会问你是否愿意"随 意储入"。所谓"随意储入",即是截去文件尾部,以适应内存空间。 若回答"否"(N),则回到编辑系统。
	- 4. 有必要的话制造更多的空间。退出编辑系统使用常规的MB指令删除旧的 文件,然后再输入并重新储存编辑文件。

SP+E 退出菜单

### **编辑菜单**

编辑菜单可用来了解编辑器中余下的空间大小、正在处理的文件尺寸,或寻找文件中 的某一页次,同时也允许把MB指令输入到文件中去,比如把盲文输出格式化、改变盲 文级别等场合。

NL+E 进入编辑菜单。编辑菜单具有下列选项:

- S 当前文件的尺寸
- R 剩余的工作空间
- W 当前位置,告知目前在哪一页、哪一行,及光标位置。
- F 构成新的段落。该指令可以用来把断开的行与行连接起来 (当文件从计算机输入,而他的边缘设定与MB不同时就会 发生"断行"的现象)。一切原有的段落格式保持原状。
- J 连接现有的与新的段落。该指令只是用于当前段落的最后 一行。
- D 删除文件中的换页符。
- G 进入某一选定的页次。编辑器会告知"输入页号"。你可 以输入一个正文或盲文书写格式的页号,然后必须按一下 换行键。如果输入的页号有效,编辑器的光标就会移到该 页的第一个字符上去,如果输入的页号大于正文的最大页 号,你就被告知"输入无效"。
- C 输入MB指令。如果要在你的文件中插入一个普通的MB指 令(比如进行文件的格式化处理)就需要使用该C指令。 按下"C", MB会说: "输入MB指令", 于是输入指令内 容,然后按"换行键"。不要用指令结束键。因为指令结 束键在编辑系统中是无意义的。按下换行键后, MB会说: "请稍后"。当指令插入后, MB会告知: "结束"。
- T 取消MB指令。要删除文件中的指令,把光标移到该指令上 方, 然后按下"T"。MB会说: "请稍后"; 当指令被删 除后, MB又会说: "结束"。如果光标不在文件中指令的 位置,则会提示: "找不到指令"。

SP+E 退出菜单

# **模块菜单**

模块菜单用于移动编辑器内的正文的章节。你可以整段地复制、移动、删除正文。这 个工作是通过一个标准的"剪切"和"粘贴"处理来实现的。一旦章节被选定或被剪 切后,它就被放在"clipboard"上,以后再从该"clipboard"上取出,粘贴到新的 位置上去。

- NL+B 进入模块菜单。你会得到下列选项:
	- B 选定模块初始标记,光标必须移到该模块的第一个字符上。MB会 说: "模块开始"。复制及移动的场合,模块的最大尺寸为1200 个字符。删除的场合,尺寸不限。
	- E 选定模块结束标记。光标必须移到该模块之后的第一个字符。MB 会说:"模块结束"。
	- C 复制模块到光标所在的位置。模块可以被复制或移动到任意一个 光标所示的位置(除了在该模块之内的范围)而且可以被插在现 有光标位置的前面。
	- M 模块移到光标的位置。当M指令工作时,模块初始标记和结束标 记不会被删除。这就便于你在万一发现移错位置的情况下,有机 会更正。
	- P 模块粘贴。该指令把"clipboard"上的任何信息复制到现有的 光标位置上。
	- S 读出模块。读出一个选定的模块内容(由模块初始标记到模块结 束标记)。
	- D 删除模块。

在输入任何模块选择功能之后,就自动回到编辑系统,完成整个处理过程。

在进行了任何一项处理(不包括模块标记的设定)之后,文件就自动地重新格式化, MB会告知哪项处理正在进行。比如当移动模块操作时, MB先提示: "移动模块", 然 后说: "请等待",然后再说: "结束"。

SP+E 退出菜单

# **删除菜单**

删除菜单功能中使用了许多组合指令。如果记不起组合指令时,或是当你不能同时按 几个键时,可求助于该删除菜单。

- NL+D 进入删除菜单。你得到以下几个选项:
	- C 删除当前的字符。 W 删除当前的字。字删除时,与该字字尾紧接的标点 符号, 与下一字之间的空格包括换行符, 均被一起 删除。 L 删除当前的行。整行删除时,行尾的回车符和进行 符(line-feed)也被删除。但不删除换页符。 P 删除当前的页。整页删除时,前页的换页符和当前 的换页符之间的内容被删除。包括当前的换页 符。 点3 删除前一字符。 点256 删除到一个字结束为止。 点145 删除到一行结束为止。 R 恢复前一次的删除。

进行删除操作后,正文不会自动格式化,必须用文件菜单中的格式化选项重新进行格 式化。

SP+E 退出菜单

# **搜索及替换菜单**

搜索及替换菜单可供你寻找甚至替换所选择的正文。你可以选择搜索方向、搜索正文 的字体(大小写),或选择是否需要与整个字或部分字相匹配。

- NL+S 进入搜索及替换菜单。你可以得到以下选项:
	- D 搜索方向。选项有:
		- 1. 搜索到光标位置为止。
		- 2. 从光标位置开始搜索。
		- 3. 从头开始搜索整篇文件。

通过按"D"选定。每按一次"D",会听到某一选项的提 示。

- C 与大/小字体有关的搜索。选项有:
	- 1. 考虑大/小写字体的匹配
	- 2. 忽略大/小写字体的匹配

通过按"C"选定。每按一次"C",会听到某一选项的提 示。

- W 字匹配/不匹配。选项有:
	- 1. 整字匹配 2. 部分字匹配(你搜索的内容可以是某一字的一部分)

通过按"W"选定。每按一次"W",会听到某一选项的提 示。

- S 搜索正文
- R 搜索并替换正文
- L 重新开始上一次的搜索
- **注意**: 在开始进行S、R、L这三项搜索或替换之前,必须先设定上述D、 C、W的选项。

#### **打入搜索及替换内容(字符串)**

当你开始搜索时,你会被要求输入"搜索字符串"(即输入你所要找的字符或字)。 你可以使用任意的字母或空格符。当你要寻找一个在行尾的字符串时,在你打入的字 符串后加一个回车符;当你要寻找一个在行首的字符串时,同样在你打入的字符串前 加一个回车符。如果按退格键,最后一个被输入的字符就被删除(MB会提示: "字已 被删除")。搜索字符串的长度必须大于0。

搜索及替换字符串以SP+E来结束。

输入搜索字符串后,如果选择替换操作时, MB会提示"输入替换字符串"。"替换字 符串"的结构与搜索字符串相同,但"替换字符串"的长度可以为0(这种情况下,

所有出现在文件中的"搜索字符串"被删除)。要达到这一目的,只要在输入"替换 字符串"时,仅打入SP+E即可。要注意的是,在你要删除的字的前、后,有可能会存 在一个空格。因此, 在"搜索字符串"的后面加上额外的空格。当然, 这就表示, 如 果要搜索的字后紧跟着一个标点符号,那么该字符串就不会被删除了。或许你应该分 别尝试有空格和无空格的情况,以保证所有出现的替换字符串均被替换了。

**注意**: 记住你输入信息时所使用的格式。如果你使用的是2级盲文,则 不能以1级盲文字作为搜索字符串。

#### **搜索副菜单**

如果在文件中找到你的"搜索字符串",且处在仅作搜索而不作替换的场合,你可有 下列选项:

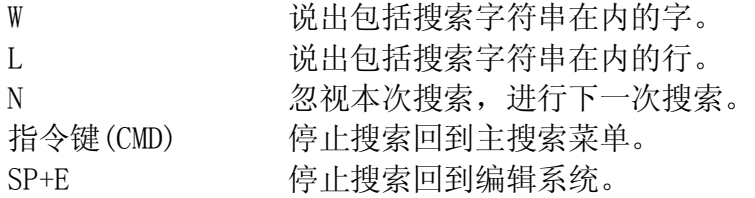

#### **搜索和替换副菜单**

如果要搜索的内容被找到了,并选择对其进行替换,除了可以使用上述搜索副菜单之 外,还有下列选项:

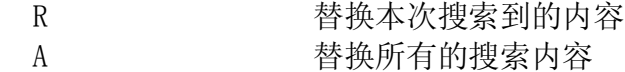

当你选择退出主搜索菜单,并完成最后一次替换后,在回到编辑系统前正文会重新格 式化。

#### **终止搜索**

任何时候,只要按下指令键,便能终止搜索,甚至在设置搜索及替换字符串时。

如果找不到搜索字符串,你就会回到搜索菜单。于是你就可以改变搜索字符串或搜索 的条件。

使用指令 SP+E 退出搜索菜单。

# **编辑系统的定义和概念**

使用编辑系统时,会涉及一些名称及概念,你有必要对这些加以了解并熟悉:

#### **强制/自动回车**

自动回车符由编辑系统自动插入在每一行的终止处,对一段文章中每行的终止 处作出设定。

强制回车符则是由使用者通过按"ENTER"或"NL"键使之插入正文。往往用 于一段文章结束时,或需要空开一行的场合。

#### **强制/自动换页**

通常情况下,当前一页结束和后一页开始时,编辑系统使用自动换页符加以区 分。该设置之后的正文,无论是加入或删除,只要文件重新格式化,换页符的 位置就相应改变。

然而"强制换页符"是不会移动的,他们的工作就是启用新的页章。如果你需 要强制换页,只要从MB键盘上输入一个换页符即可。或从计算机键盘上输入一 个Control-L。

#### **文件的打印**

文件只有在退出编辑系统之后才能被打印,在编辑系统内不能打印。打印文件 时,使用常规的PR指令。有关页次编号的选择功能仍然有效。

有关文件打印处理的用户手册对此作了说明。

#### **说出指令内容**

如果语音菜单中说出指令项被选定为YES(是),那么在读出正文时,一旦遇 到指令就会读出"指令"这个词,然后逐个读出该指令内容。因为"指令"与 正文混在一起,故听起来会有点奇怪,但这功能对用户在寻找指令时是十分有 效的。

# **几个特殊的指令**

下述几个特殊的指令是为中文用户而设计的:

- CB ON (或者OFF) 选择使用不同的中文盲文Chinese Braille系统。 CB ON 双拼盲文系统; CB OFF 现行盲文系统。 初置为现行盲文。
- CT t1 t2 t3 t4 用户自选中文音标 Chinese Tone。当从标准计算机 键盘上输入汉语拼音时,由于找不到对应的音标 键,所以用户可自行选择适当的键用作音标键。
	- $t1$ 阴平,初置为\$  $t2 - HF$ , 初置为%  $t3 - \pm \bar{p}$ , 初置为 t4 - 去声,初置为& 不标音标表示轻声。

注意:

- 1. 音标键的选定不能影响拼音符号的正常输入;
- 2. 当MB在双拼系统下工作时,键盘符号:
	- ~ 用作定字哑音符号
		- 用作解释哑音符号
	- @ 用作阴性符号
	- # 用作中性符号
	- 所以,这四种键符不能被选作音标符号。

CS ON (或者OFF) 开启(或关闭)中文语音。

CS ON 开启

CS OFF 关闭

这里的中文语音是指盲文转译成拼音后的录音语音。当

打入盲文后按下空格或回车键,便可听到。在进阶模式

下,只有启动反向翻译功能后才能工作。

注意: 由于本功能仍处于试验期, 语音质量有待改进。尤 其是在盲文不标调读出的情况下。

# **附表A** (适用于英文盲文系统)

### **INTERNATIONAL PHONETIC ALPHABET**

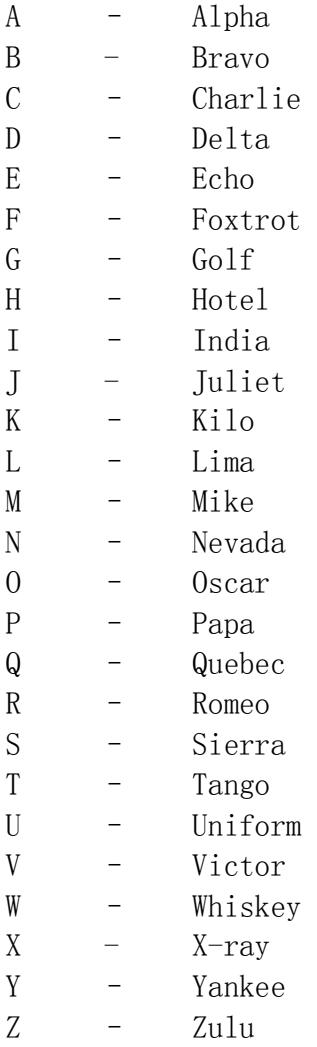

# **附表B** (适用于英文盲文系统)

#### **SPELLING AND PHONETICS**

- a) If in ASCII mode then the characters are spoken in North American Computer Braille Notation. For example Dots 345 (AR contraction) has a computer braille code of ' $\mathcal{V}'$ . This means that "greater than" will be spoken.
- b) If in Dots mode then it will say "DOTS 3 4 5".
- c) If in Translated mode then it will say "a r".

For example: the word "standard".

- **Note:** For clarity the following descriptions use '/' to separate the spelling. The '/' does not actually exist (and is never spoken).
- i. If it is entered in Grade 2 as ST/AND/AR/D then, in ASCII mode, it will say "slash/ampersand/greater than/d" as the MB internal coding for this is  $\sqrt{\frac{k}{D}}$ .
- ii. If in Dots mode it will say "DOTS 34/DOTS 1 2 3 4 6/DOTS 3 4 5/D".
- iii. If in translated mode it will say "S T/A N D/A R/D".

# **附表C** (适用于英文盲文系统)

### **APH Patterns Series**

### **Grade 2 Braille Ordered for Reading and Writing Instruction**

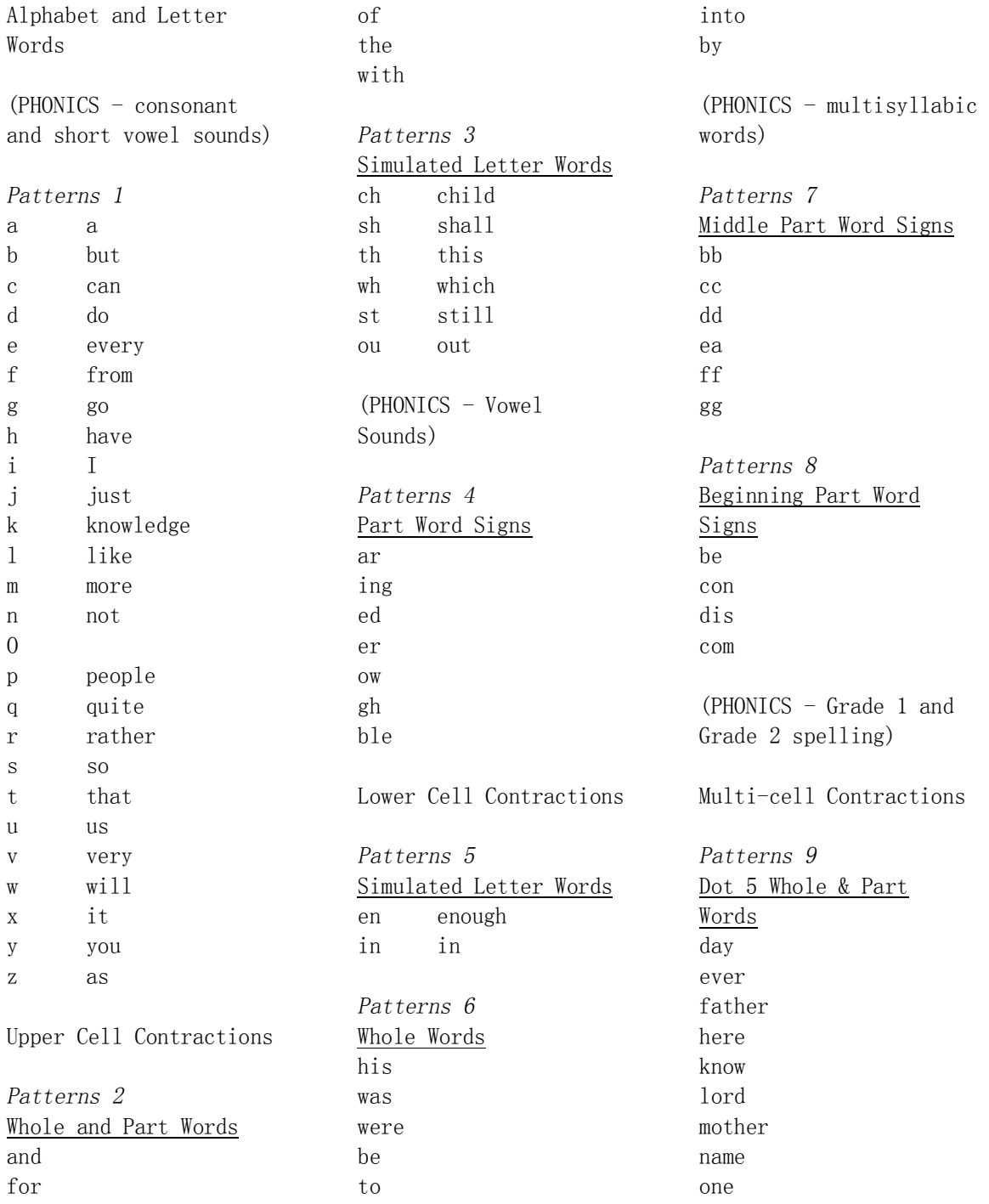

part question right some time under work young character ought there through where *Patterns 10*  Dot 4,5,6, Words cannot had many spirit their world *Patterns 11*  Dot 4,5 Words these those upon whose word *Patterns 12*  Dot 4-6 Final Letter Contractions ance less ound ount sion *Patterns 13*  Dot 5-6 Final Letter Contractions ence ful ity ment

ness ong tion *Patterns 14*  Dot 6 Final Letter **Contractions** ally ation *Patterns 15*  Short Form Words about above according across after afternoon afterward again against almost already also although altogether always because before behind below beneath beside between beyond blind braille children conceive conceiving could deceive deceiving declare declaring either first

friend good great herself him himself immediate its itself letter little much must myself necessary neither o'clock oneself ourselves paid perceive perceiving perhaps quick receive receiving rejoice rejoicing said should such themselves thyself today together tomorrow tonight would your yourself yourselves

# **附表D 六点北美计算机盲文代码 NABCC**

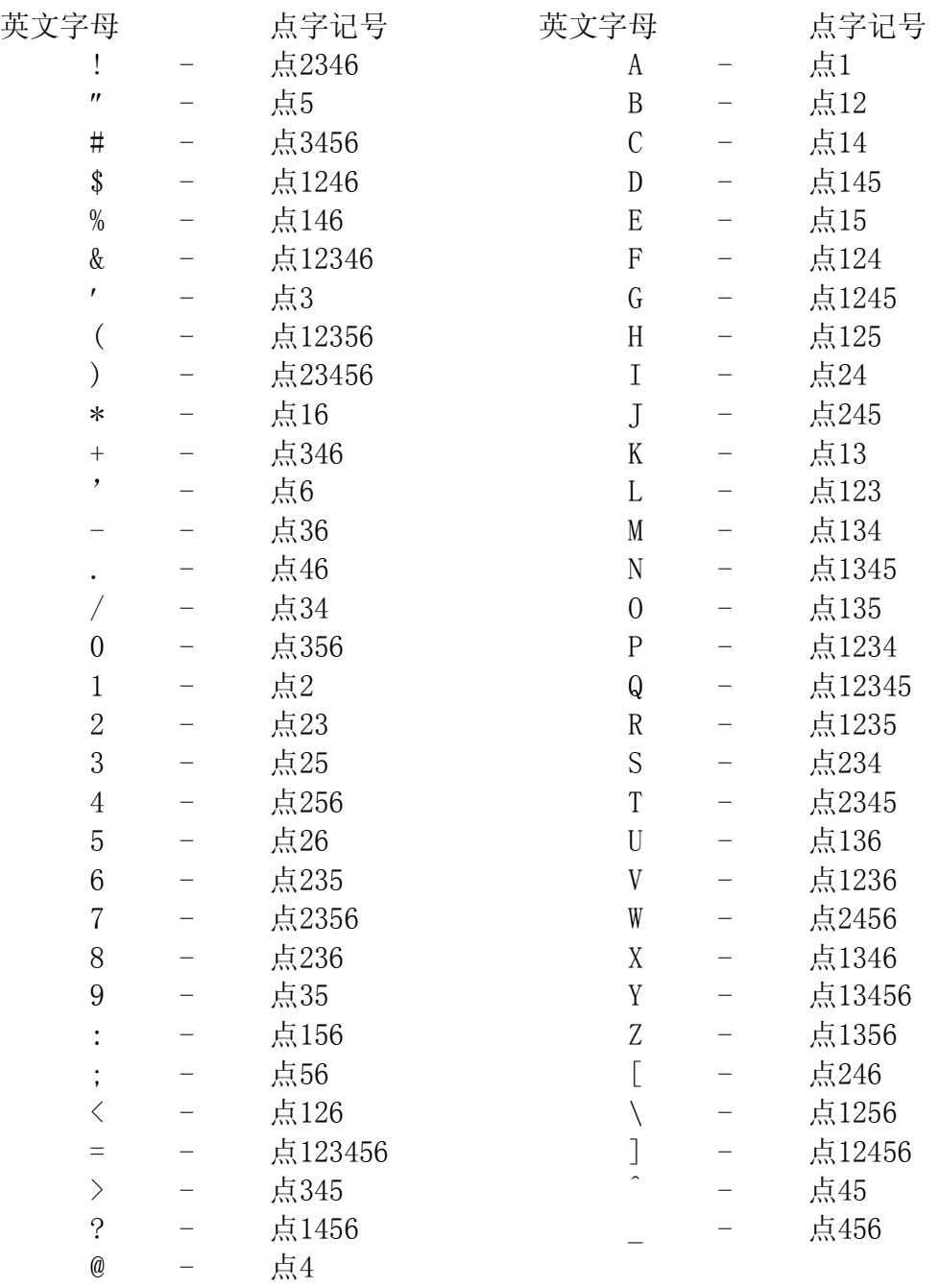

# **附表E-纠错指南**

在操作MB时,当你遇到一些问题,可以向MB销售商或维修人员寻求帮助。

### **出错状态及处理方法**

在任何MB型号中,所有的错误信息会以录音语音的方式说出。某些重复的错误信息 (重复6次)可以通过关机后再开启的操作予以纠正。

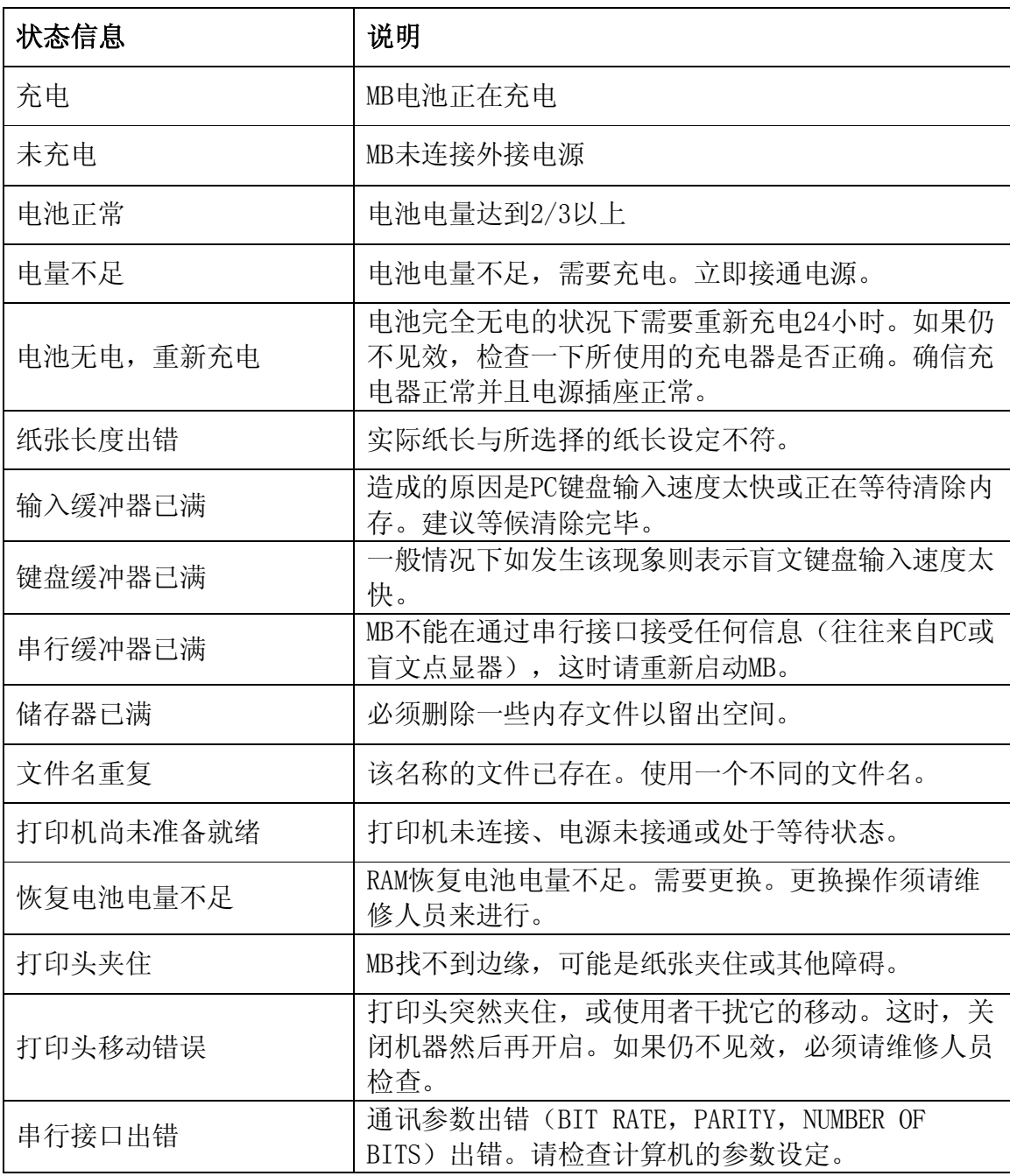

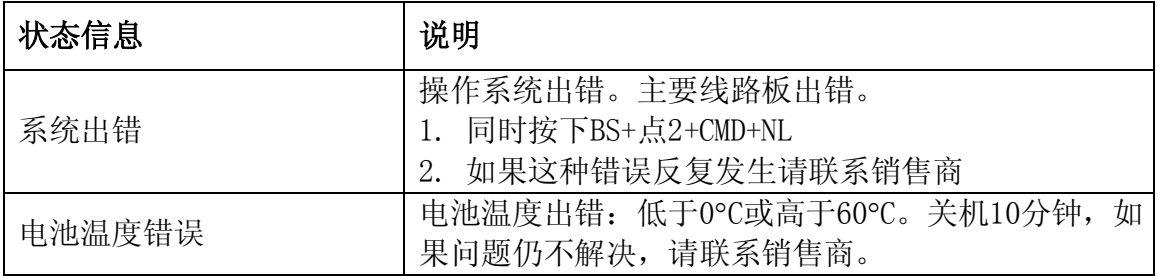